# **BAB III ANALISIS DAN PERANCANGAN SISTEM**

#### **3.1 Identifikasi Masalah**

Smart Surabaya adalah sebuah pusat perbelanjaan yang baru akan dibangun di kota Surabaya. Dalam perkembangannya semua pusat perbelanjaan pasti menyediakan *food court*, begitupun dengan pusat perbelanjaan Smart Surabaya. Pada proses pengelolaan *food court*, pemilik menyerahkan tugas ini pada manajemen pengelola *food court*. Adanya perkembangan jumlah pusat perbelanjaan membuat meningkatnya persaingan di antara pusat perbelanjaan, penambahan fasilitas-fasilitas yang ditawarkan oleh pusat perbelanjaan, yang berusaha menarik minat pengunjung. Pengusaha pusat perbelanjaan kini saling berpacu, salah satunya menawarkan berbagai konsep yang bisa memanjakan pengunjung. Hampir semua pusat perbelanjaan menyediakan gerai-gerai makanan terpusat di lantai tertentu dalam gedung atau dikenal dengan istilah *food court*. Makanan yang disediakan masingmasing gerai berbeda sehingga pembeli bebas membeli makanan sesuai dengan selera masing-masing.

*Food court* memiliki beberapa bagian pendukung antara lain terdapat beberapa gerai yang berdiri untuk menjual makanan. Terdapat meja dan tempat duduk untuk para pembeli yang ingin makan di *food court* tersebut. Tersedia pula televisi di sudutsudut ruang *food court*. Untuk menghibur para pembeli yang sedang makan, pengelola *food court* juga menyediakan panggung hiburan. Di setiap *food court* juga memiliki beberapa wastafel dan toilet.

Setelah melakukan survei di *Eat & Eat Foodmarket* dan *Galaxy Mall*, mendapati ada beberapa pengelola *food court* pada umumnya menerapkan konsep *self service* pada para pembeli, artinya para pembeli datang ke gerai, memilih makanan siap saji yang disukainya, membayar sejumlah uang ke kasir di tempat yang tersedia dan menunggu makanan yang akan diantar pramusaji gerai di meja makan yang telah tersedia dalam area *food court*. Hal tersebut sangat membuang waktu pembeli yang harus bolak-balik dari gerai ke kasir.

Untuk manajemen *food court*, pemilik gerai makanan menyewa gerai yang dikelolanya dalam kurun waktu tertentu misalnya satu atau beberapa tahun. Pembayaran sewa di bayar dua belas bulan termasuk biaya *maintenance*. Pengelola *food court* akan mengumpulkan pemilik-pemilik gerai setelah jam tutup *food court* untuk melakukan perhitungan. Selain membutuhkan waktu yang sangat lama, hal tersebut juga bisa mengakibatkan kesalahan perhitungan dan membuat rugi baik itu dari pemilik gerai juga dari pihak manajemen *food court*.

#### **3.2 Analisis Permasalahan**

Agar permasalahan tidak terjadi pada pusat perbelanjaan Smart Surabaya seperti pada identifikasi masalah di atas, akan dilakukan perencanaan sistem yang baik. Sistem ini menggunakan alat bantu berupa layar sentuh, *smart card* dan *smart card reader* untuk mempermudah pembeli untuk melakukan transaksi. Untuk bisa menikmati hidangan, pembeli harus memiliki *smart card* dan menjadi *member food court* ini. Pembeli harus mendaftarkan diri di bagian terminal *food court* dengan

SURABAYA

menyerahkan kartu identitas dan sejumlah uang yang ditentukan oleh petugas terminal *food court* dan melakukan pengisian awal untuk saldo.

Selain *smart card*, layar sentuh juga akan memudahkan pembeli. Pembeli hanya menyentuh layar monitor untuk memilih makanan dan minuman yang akan dipesan. Jika pemesanan sudah dilakukan, pembeli bisa membayar dengan kartu yang sudah berisikan saldo. Caranya hanya dengan mendekatkan *smart card* yang akan secara otomatis terbaca oleh *smart card reader*.

Setelah semua gerai tutup, pengelola *food court* bisa menyerahkan rekapitulasi laporan hasil penjualan pada masing-masing pemilik gerai. Pemilik gerai tidak perlu menghabiskan waktu berkumpul untuk menghitung hasil penjualan setiap harinya. Rekapitulasi laporan yang diberikan pengelola *food court* akan memperlihatkan pendapatan *food court*, pendapatan gerai, gerai yang laris, menu laris dan lain-lain. Gambaran umum sistem informasi *food court* dapat dilihat pada Gambar 3.1.

Dari identifikasi terhadap masalah di atas, dapat diambil kesimpulan.

- 1. Perlu dibuat aplikasi yang sesuai dengan sistem agar dapat melakukan jual beli secara cepat dan akurat.
- 2. Perlu dibuat aplikasi yang sesuai dengan sistem agar dapat melakukan perhitungan dan pengelolaan *food court* dengan cepat dan memperkecil tingkat kesalahan.
- 3. Perlu dibuat aplikasi yang sesuai dengan sistem agar dapat mempercepat dalam pencatatan pembuatan laporan.

4. Perlu dibuat *hardware* dan *software* yang akan digunakan dalam pembuatan aplikasi.

Dengan adanya pembuatan aplikasi ini diharapkan dapat mempermudah membuat dan mendapatkan informasi yang dibutuhkan dalam proses transaksi di Smart *food court*. Serangkaian proses ini dilakukan secara terkomputerisasi, sehingga efisiensi waktu serta keakuratan perhitungan dan informasi laporan dapat terpenuhi.

#### **3.3 Perancangan Sistem**

Berdasarkan analisis permasalahan diatas maka dibuat perancangan sistem yang dijelaskan secara berurutan.

- 1. Blok Diagram.
- 2. Diagram Berjenjang.
- 3. *System Flow*.
- 4. *Data Flow Diagram* (DFD).
- 5. *Entity Relational Diagram* (ERD).
- 6. Struktur Tabel.
- 7. *Desain Input/ Output*.

Langkah-langkah perancangan sistem prosedur-prosedur di atas dijelaskan pada sub berikut.

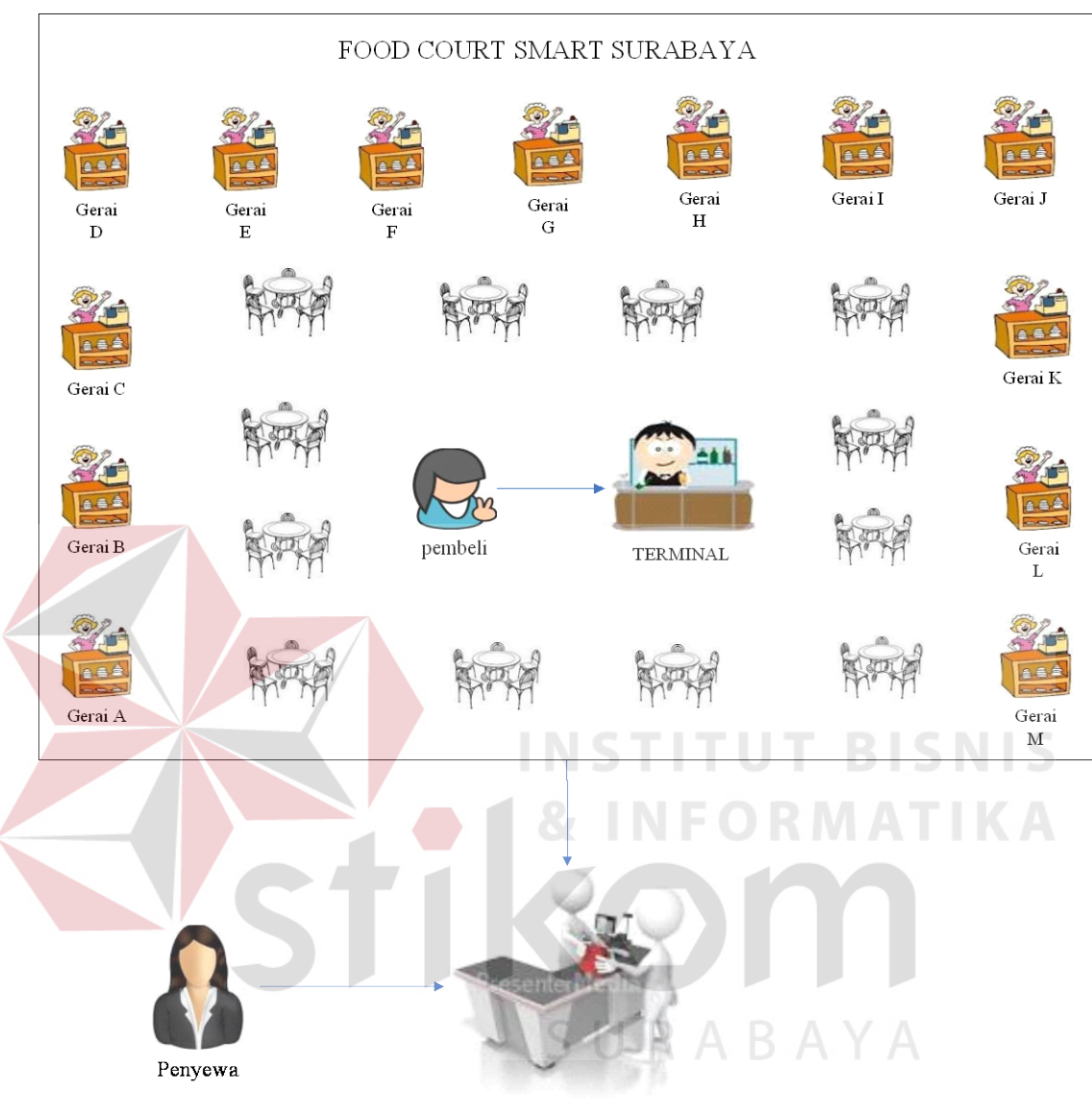

**ADMIN** 

Gambar 3.1 Gambaran Umum Sistem Informasi Pengelolaan *Food Court* 

Pada gambar di atas ini menjelaskan tentang alur dari gambaran umum sistem informasi pengelolaan *food court.* Pertama pembeli yang ingin makan harus memiliki *member*, melakukan registrasi di terminal yang ada di *food court* dengan menyerahkan identitas dan sejumlah uang untuk mendapatkan kartu *member*. Pembeli pergi ke gerai yang diinginkan dan memesan makanan melalui layar sentuh yang sudah disediakan. Pembayaran dilakukan menggunakan kartu *member* tersebut. Jika saldo dalam kartu tidak cukup pembeli bisa melakukan isi ulang saldo di terminal. Apabila kartu hilang, itu bukan merupakan tanggung jawab pengelola *food court*.

Kedua untuk penyewa yang ingin mendaftarkan gerainya, harus menyerahkan data penyewa pada admin. Penyewa akan menentukan gerai mana yang akan dipilih, masing-masing gerai berbeda untuk biaya sewa. Pembagian sewa berdasarkan gerai dan pembagian hasil pendapatan gerai. Setiap hari manajemen *food court* akan menyerahkan hasil dan informasi berapa pendapatan gerai tersebut.

# **3.3.1 Blok Diagram**

Blok diagram di bawah ini menjelaskan bahwa data pembeli digunakan untuk proses registrasi pembeli baru yang akan menghasilkan *smart card*. Sedangkan data kartu akan digunakan untuk proses pengisian saldo atau isi ulang saldo (*top up*) dan akan menghasilkan laporan akhir saldo. Untuk data transaksi digunakan dalam proses transaksi yang menghasilkan struk untuk pembeli. Untuk lebih jelasnya dapat dilihat SURABAYA pada Gambar 3.2.

# **3.3.2 Diagram Berjenjang**

Diagram berjenjang dirancang untuk menjelaskan proses-proses utama yang akan dibangun. Proses-proses tersebut yaitu pemeliharaan data master, proses pencatatan transaksi dan proses pelaporan. Secera detil diagram berjenjang dapat dilihat pada Gambar 3.3.

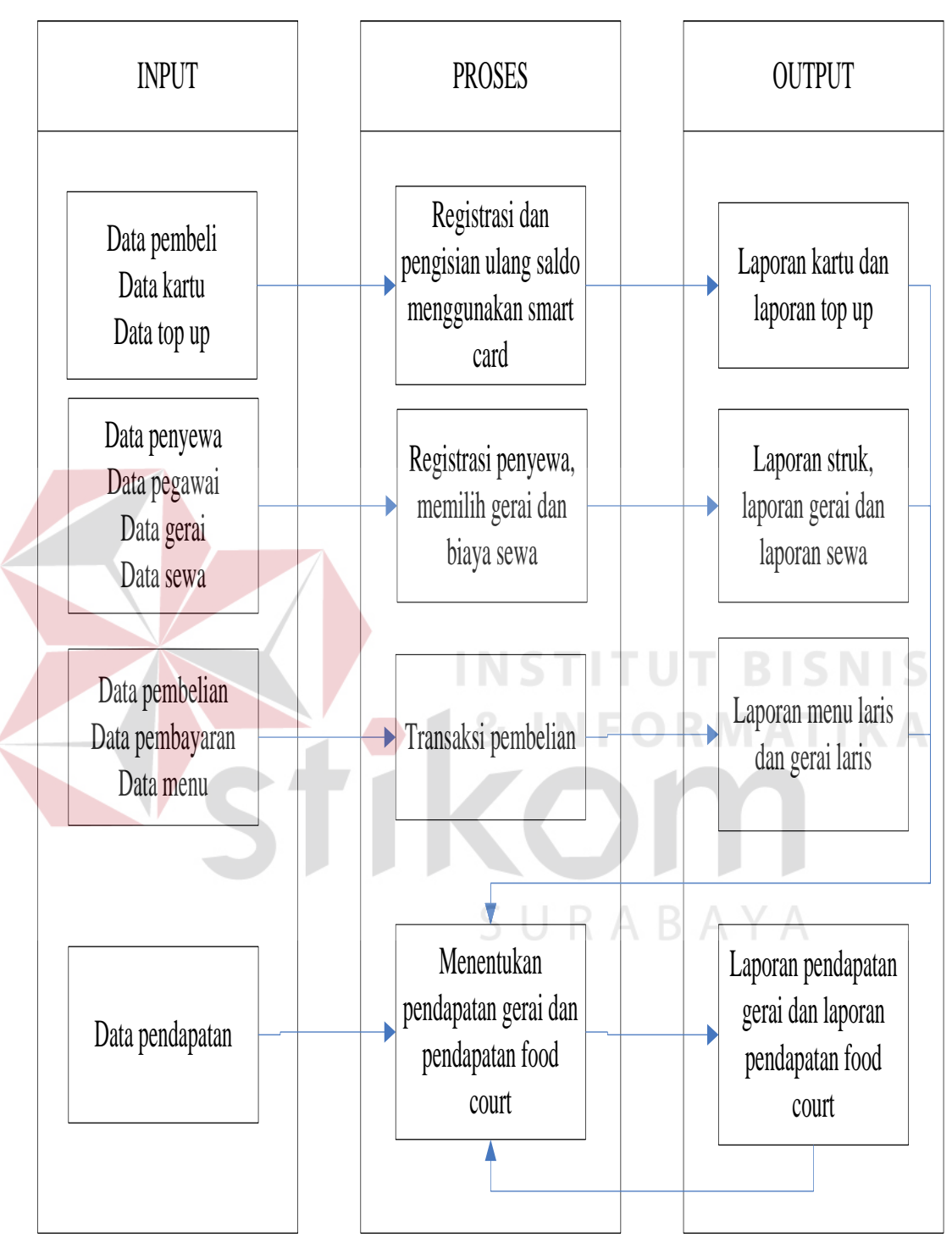

Gambar 3.2 Blok Diagram Sistem Informasi Pengelolaan *Food Court* 

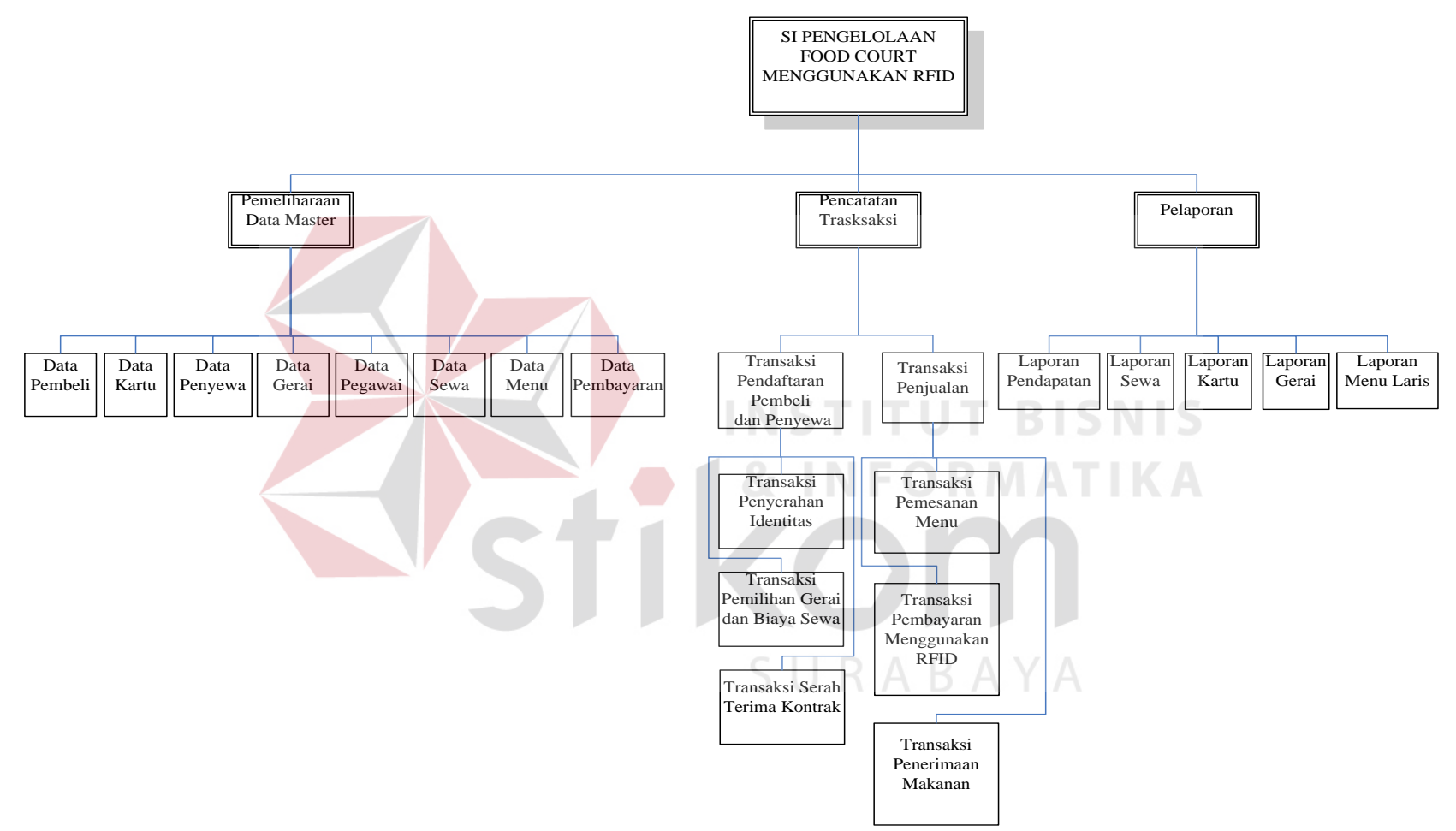

Gambar 3.3 Diagram Berjenjang Sistem Informasi *Food Court*

# *3.3.3 System Flow*

# **1. Sistem** *Flow* **Registrasi**

Sistem *flow* registrasi adalah sebuah alur proses registrasi atau pendaftaran pembeli. Pada proses ini pembeli menyerahkan kartu identitas dan sejumlah uang yang ditentukan pengelola *food court* untuk melakukan pendaftaran dan pengisian saldo awal. Petugas terminal *food court* akan memasukkan data tersebut kedalam sistem. Untuk lebih jelasnya bisa dilihat pada Gambar 3.4.

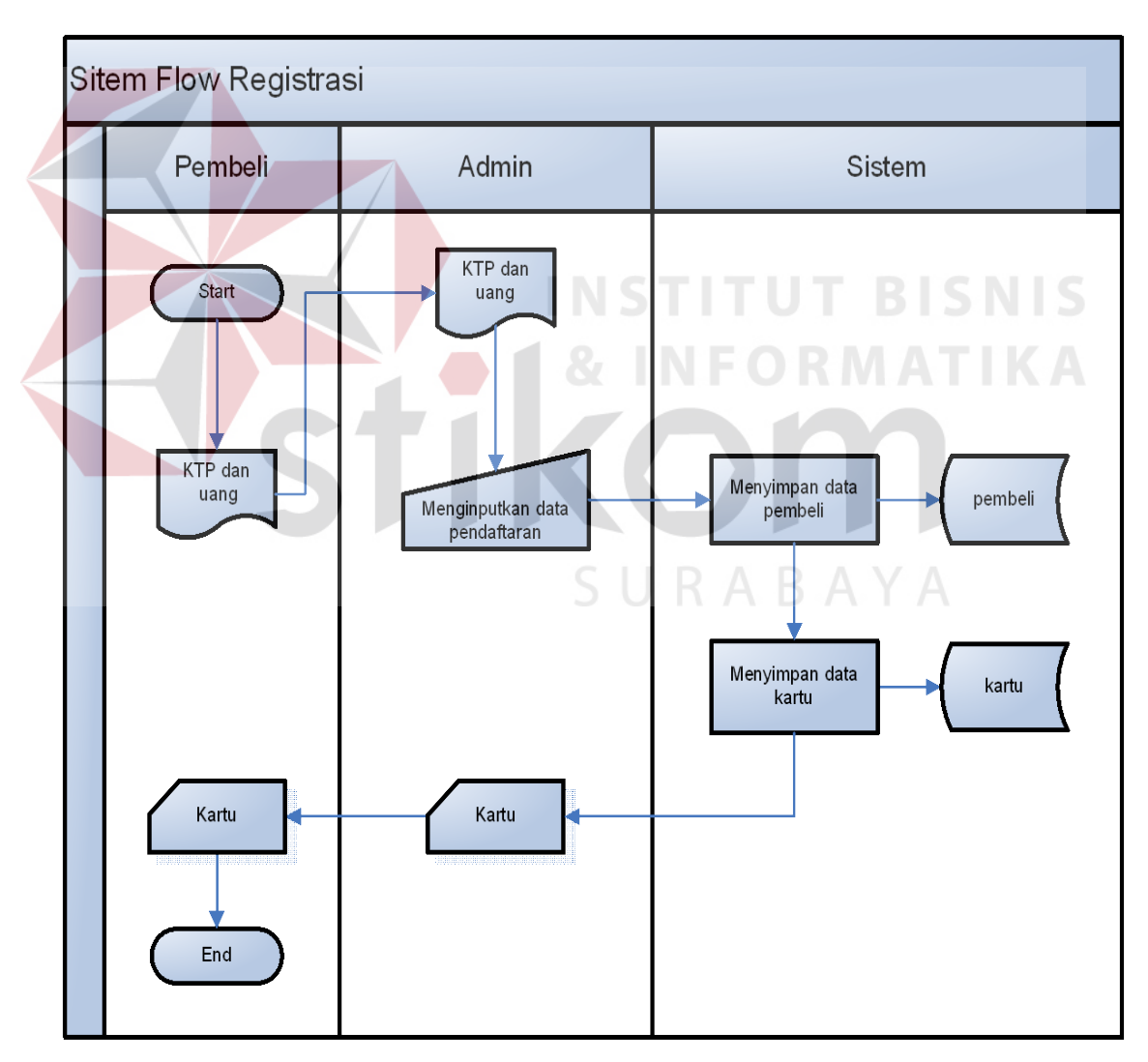

Gambar 3.4 Sistem *Flow* Registrasi

# **2. Sistem** *Flow* **Top Up**

Sistem *flow* top up atau isi ulang saldo adalah alur proses pengisian ulang saldo untuk pembeli. Pembeli tidak bisa membayar jika saldo di dalam kartu habis, maka dari itu pembeli harus melakukan pengisian ulang kartu. Sebelum melakukan isi ulang, pembeli harus menyerahkan kartu dan sejumlah uang kepada petugas *food court*. Petugas akan memasukkan data saldo. Setelah saldo terisi maka akan secara otomatis sistem akan menyimpan ke dalam *database* kartu. Untuk lebih jelasnya bisa dilihat pada Gambar 3.5.

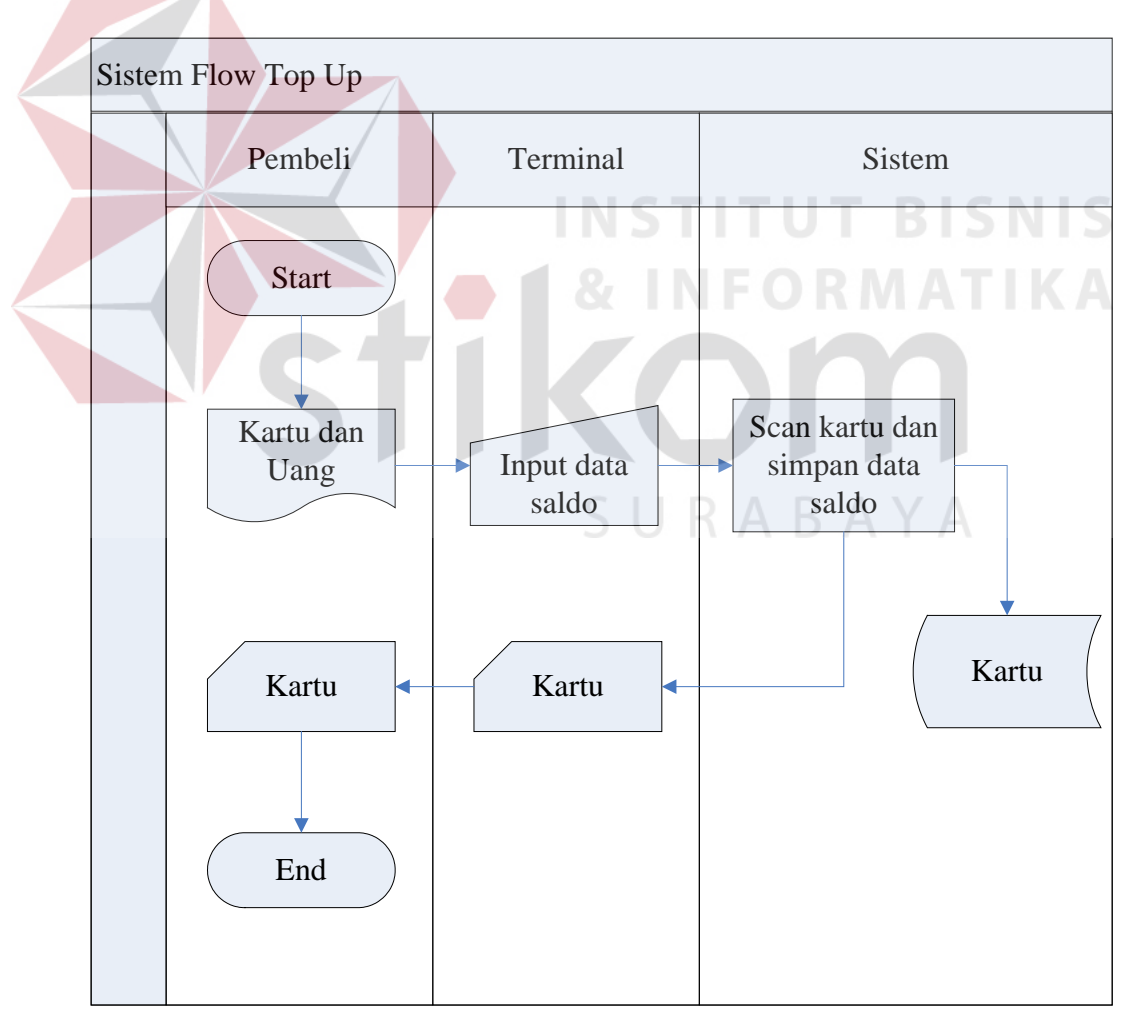

Gambar 3.5 Sistem *Flow* Isi Ulang Saldo

# **3. Sistem** *Flow* **Sewa Gerai**

Gambar 3.6 di bawah ini menjelaskan tentang sewa gerai. Sewa gerai berdasarkan gerai yang dipilih dan berdasarkan pendapatan gerai setiap bulan penyewa. Masing-masing gerai memiliki perbedaan dalam pembayaran sewa. Hal tersebut berdasarkan ukuran besar kecilnya gerai dan berapa jumlah gerai yang yang akan disewa. Selain kriteria tersebut, sewa gerai juga dihitung berdasarkan pendapatan gerai tiap harinya.

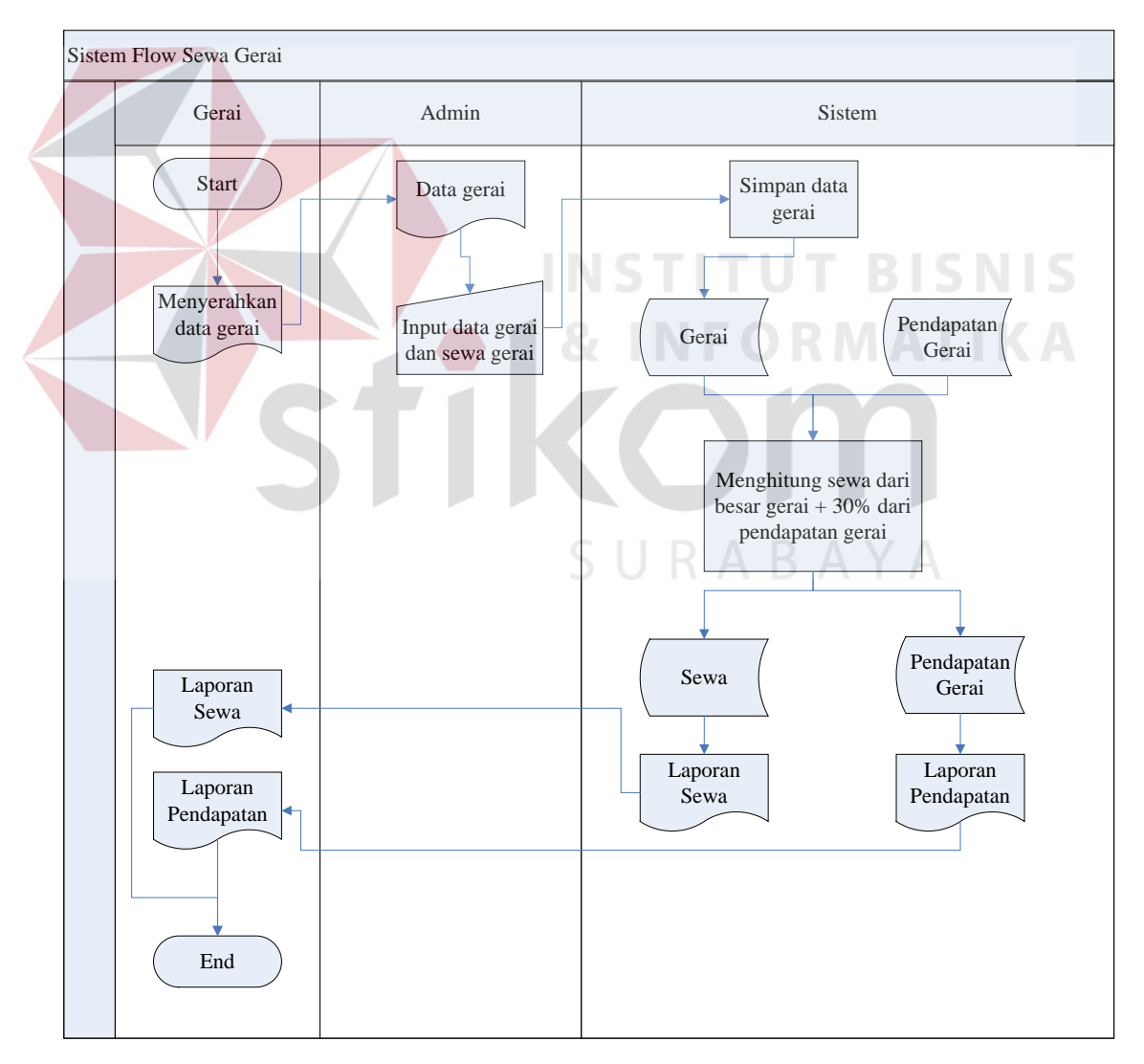

Gambar 3.6 Sistem *Flow* Sewa Gerai

#### **4. Sistem** *Flow* **Pesan Makanan**

Sistem *flow* pesan makanan pada Gambar 3.7 adalah alur proses untuk pemesanan makanan yang dilakukan oleh pembeli. Pegawai gerai harus melakukan *login* terlebih dahulu sesuai dengan gerai masing-masing untuk bisa menampilkan sistem yang akan digunakan pembeli. Pembeli bisa melakukan pemesanan makanan dan minuman sendiri. Sistem akan mengecek stok makanan, jika stok masih ada pembeli bisa melanjutkan transaksi. Jika tidak pembeli bisa memesan menu yang lain lagi. Setelah selesai melakukan pemesanan, sistem akan menghitung transaksi dan menampilkan total pesanan pada pembeli. Pembeli bisa melakukan pembayaran menggunakan kartu. Jika saldo cukup pembeli bisa melanjutkan transaksi, tapi jika saldo tidak cukup pembeli bisa melakukan isi ulang saldo pada terminal yang sudah disediakan. Setelah selesai melakukan pembayaran sistem akan menyimpan dalam *database* pembayaran dan mencetak struk.

#### **3.3.4 Data Flow Diagram (DFD)**

Setelah proses desain dengan menggunakan Sistem *Flow*, langkah selanjutnya dalam desain adalah pembuatan *Data Flow Diagram* (DFD) yang merupakan representasi grafik dalam menggambarkan arus data dari sistem secara terstruktur dan jelas, sehingga dapat menjadi sarana dokumentasi yang baik. DFD merupakan diagram yang menggunakan notasi-notasi untuk menggambarkan arus data dan sistem secara logika. Keuntungan menggunakan DFD adalah memudahkan pemakai yang kurang menguasai bidang komputer untuk mengerti sistem yang dikembangkan.

Penggambaran alur sistem dilakukan dengan membagi sistem yang kompleks menjadi sub-sub sistem yang lebih sederhana dan mudah di mengerti. Adapun simbol-simbol yang digunakan dalam DFD adalah sebagai berikut.

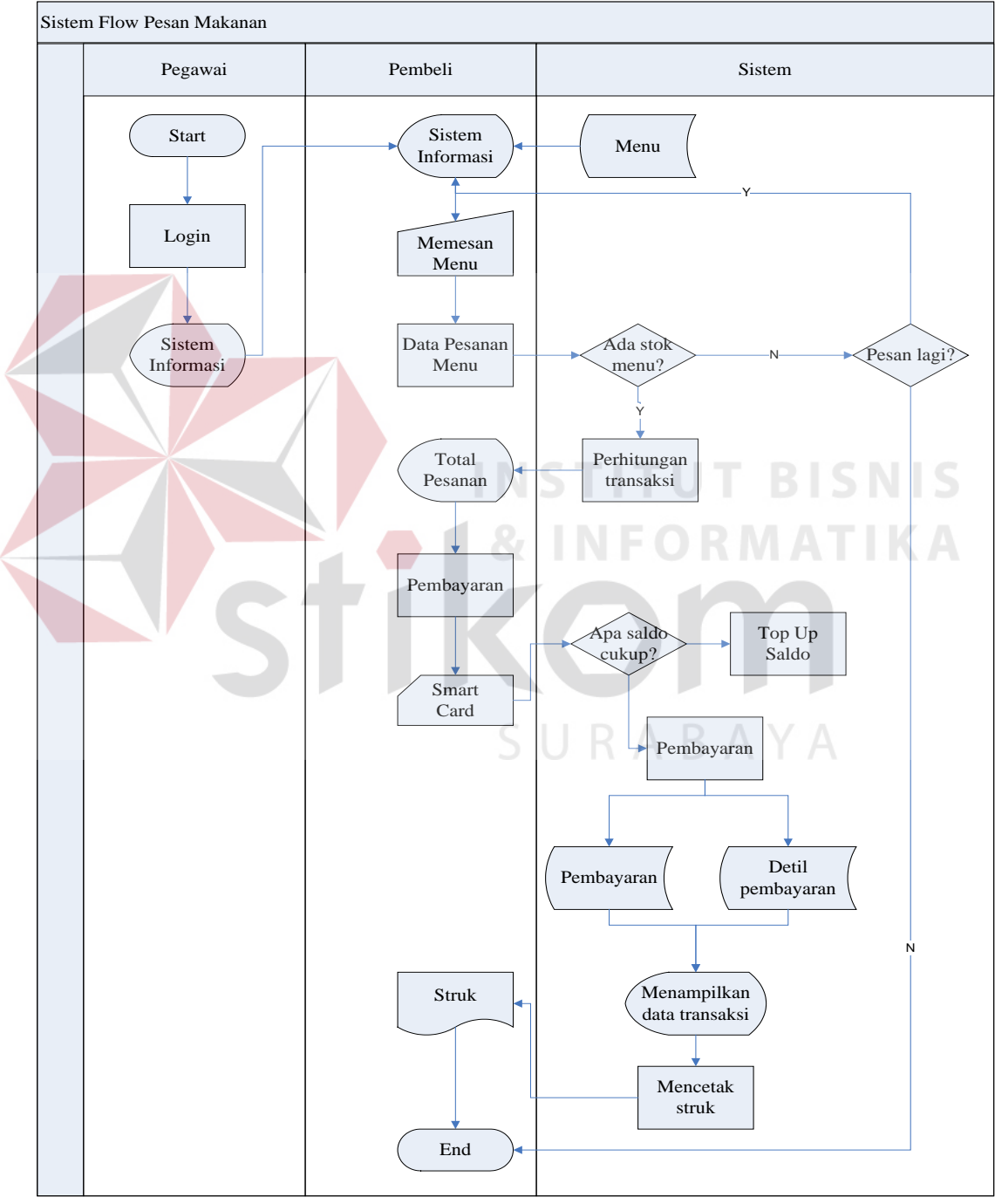

Gambar 3.7 Sistem *Flow* Pesan Makanan

- 1. Proses adalah kegiatan yang dilakukan oleh orang, mesin atau komputer dari hasil suatu arus data yang masuk ke dalam proses untuk dihasilkan arus data yang akan keluar dari proses.
- 2. *External Entity* merupakan kesatuan di lingkungan luar sistem yang dapat berupa orang, organisasi atau sistem lainnya yang berada di lingkungan luarnya akan memberikan *input* atau menerima *output* dari sistem.
- 3. *Data Store* sebagai penyimpanan data.
- 4. *Data Flow* menggambarkan aliran data yang dapat berupa masukan untuk sistem atau hasil dari proses sistem.

# *A. Context Diagram*

*Context diagram* merupakan diagram pertama dalam rangkaian suatu DFD yang menggambarkan *entity* yang berhubungan dengan sistem dan aliran data secara umum. Sedangkan proses-proses yang lebih detil yang terdapat dalam sistem masih belum bisa diketahui. Desain dari *context diagram* sistem informasi *food court* ini dapat dilihat pada Gambar 3.8 terdapat lima *external entity*, yaitu pembeli, penyewa, admin, terminal dan pengelola *food court*.

#### **B. DFD Level 0 Sistem Informasi** *Food Court*

Sistem ini secara keseluruhan terdiri dari beberapa subproses sistem yaitu proses *maintenance* data, proses transaksi, dan proses laporan. *Maintenance* data mengolah data yang diperoleh dari *entity external* yaitu pengelola *food court*, admin, pembeli, penyewa, dan terminal. Data yang berasal dari *entity* tersebut dikelola dan dimasukkan ke dalam *database* dan disimpan dalam tabel. *Maintenance* data ini

untuk menambah data baru atau mengedit data jika sewaktu-waktu ada penambahan data pada data master.

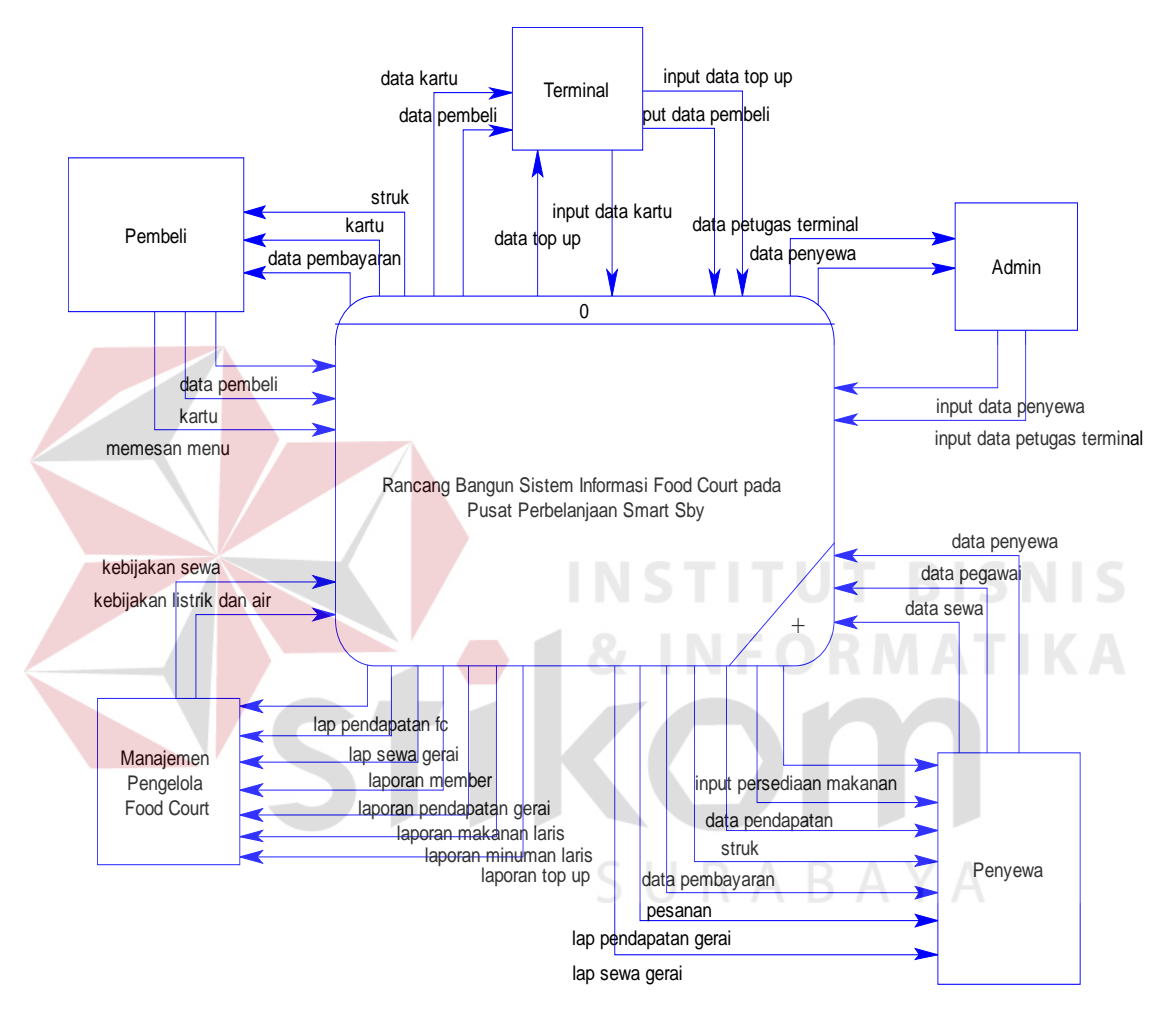

Gambar 3.8 *Context Diagram* Sistem Informasi Pengelolaan *Food Court* 

Sub sistem yang kedua adalah proses transaksi. Proses ini adalah proses inti dari *maintenance* data yang akan dibuat. Proses ini dimulai dari pembeli yang melakukan registrasi dengan menyerahkan sejumlah uang dan mendapatkan kartu dari transaksi tersebut. Setelah melakukan registrasi pembeli bisa langsung melakukan pemesan makanan di gerai. Pembeli bisa melakukan pembayaran jika pesanan sudah dilakukan. Data pembayaran akan langsung tersimpan ke proses transaksi dan pembeli akan mendapatkan struk dari transaksi tersebut.

Sub proses yang ketiga adalah proses pembuatan laporan, proses ini merupakan *output* dari proses transaksi dan *maintenance* data. Laporan yang dihasilkan adalah laporan pendapatan *food court*, laporan pendapatan gerai, laporan sewa, laporan isi ulang saldo, laporan *member*, laporan makanan laris dan laporan minuman laris. Untuk lebih jelasnya bisa dilihat pada Gambar 3.9.

#### **C. DFD Level 1** *Maintenance* **Data**

Sub sistem ini melakukan proses penyimpanan data yang berasal dari data *entity*. Proses *maintenance* yaitu proses penyimpanan dan melakukan edit dari data master apabila terjadi penambahan data. *Maintenance* ini terdiri dari beberapa sub proses yaitu *maintenance* data pembeli, *maintenance* data penyewa. *Maintenance* data pembeli melakukan proses penyimpanan data pembeli yang berasal dari data pembeli, data kartu, data ini disimpan dalam tabel pembeli, tabel kartu. *Maintenance* data penyewa berasal dari data penyewa, data pegawai gerai, data makanan dan data minuman. Data ini disimpan dalam tabel penyewa, tabel pegawai gerai, tabel makanan, dan tabel minuman. Untuk lebih jelasnya dapat dilihat pada Gambar 3.10.

#### **D. DFD Level 1 Transaksi**

Subsistem ini terdiri dari sub proses transaksi pesanan, proses transaksi pembayaran dan proses persediaan makanan. Proses transaksi pesanan diperoleh dari pembeli yang melakukan pesanan dan mendapatkan struk. Proses transaksi pembayaran didapatkan pada saat pembeli melakukan pembayaran dengan kartu dan memperoleh data pembayaran, data tersebut akan disimpan dalam tabel pembayaran dan tabel detil pembayaran. Proses persediaan makanan hanya untuk menampilkan stok makanan dalam gerai. Untuk lebih jelasnya bisa dilihat pada Gambar 3.11.

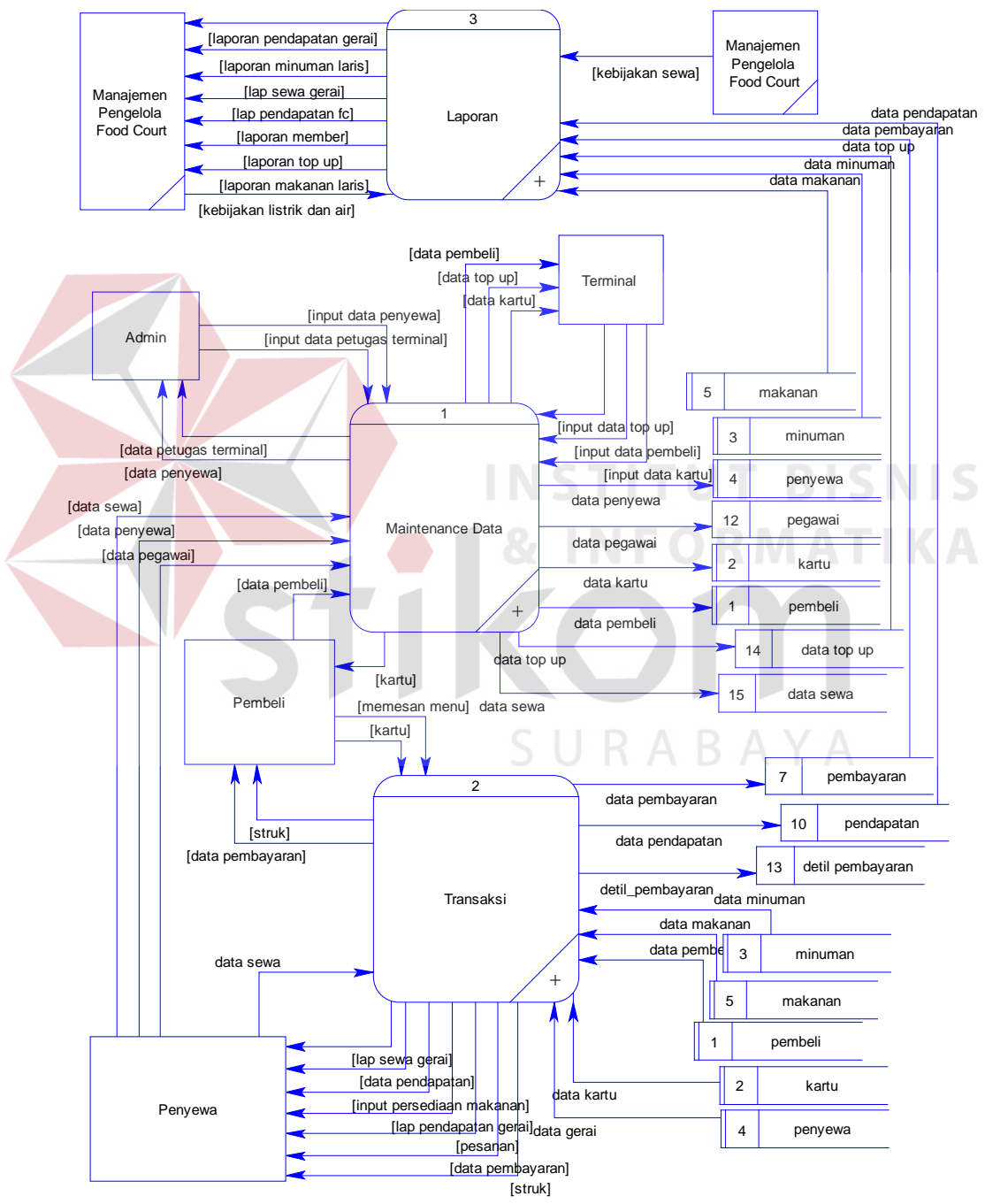

Gambar 3.9 DFD Level 0 Sistem Informasi Pengelolaan *Food Court*

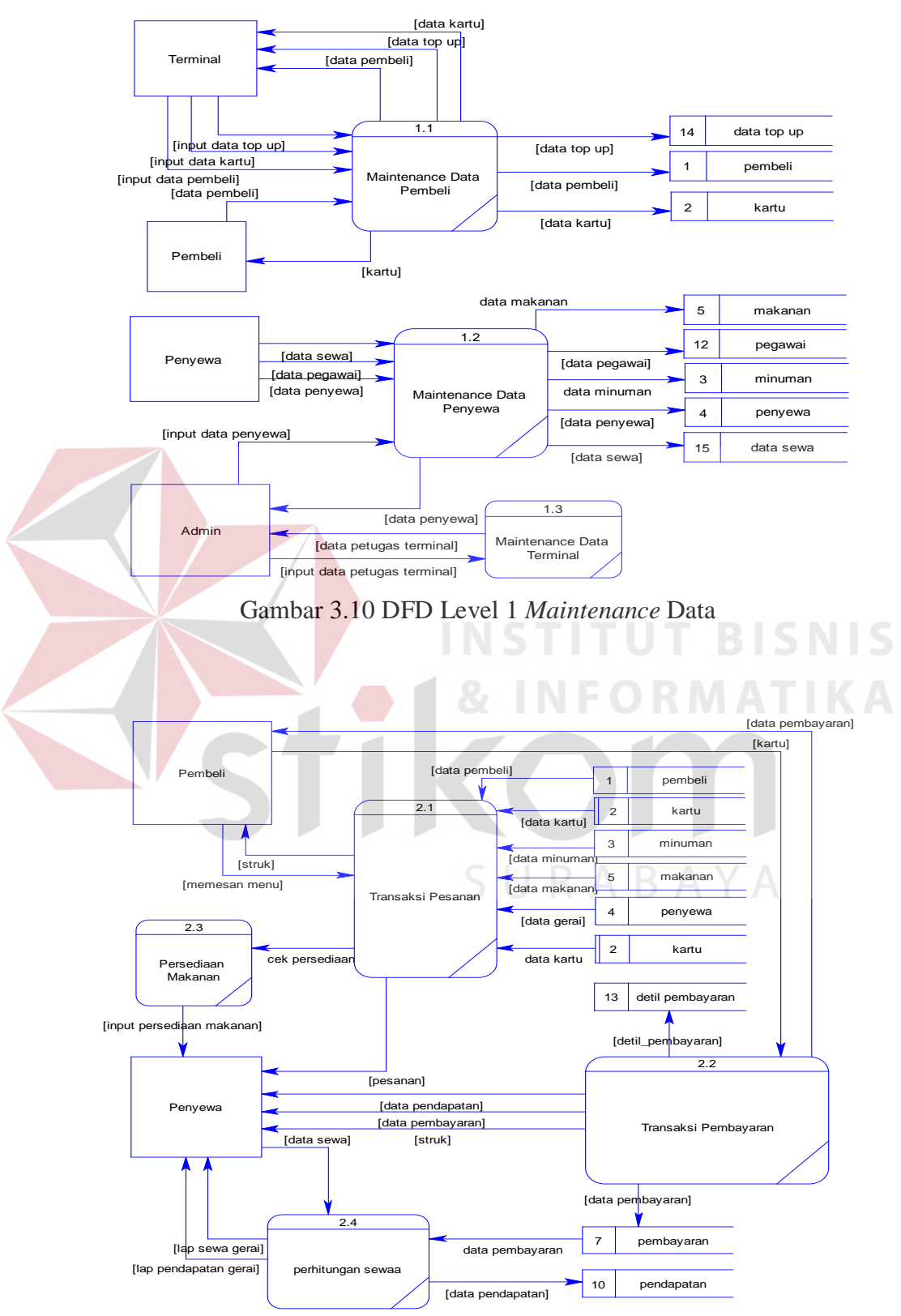

Gambar 3.11 DFD Level 1 Transaksi

# **E. DFD Level 1 Laporan**

Pada proses pembuatan laporan ini menghasilkan tujuh buah laporan yaitu laporan pendapatan *food court*, laporan pendapatan gerai, laporan sewa, laporan isi ulang saldo, laporan *member*, laporan makanan laris dan laporan minuman laris. Untuk lebih jelasnya bisa dilihat pada Gambar 3.12.

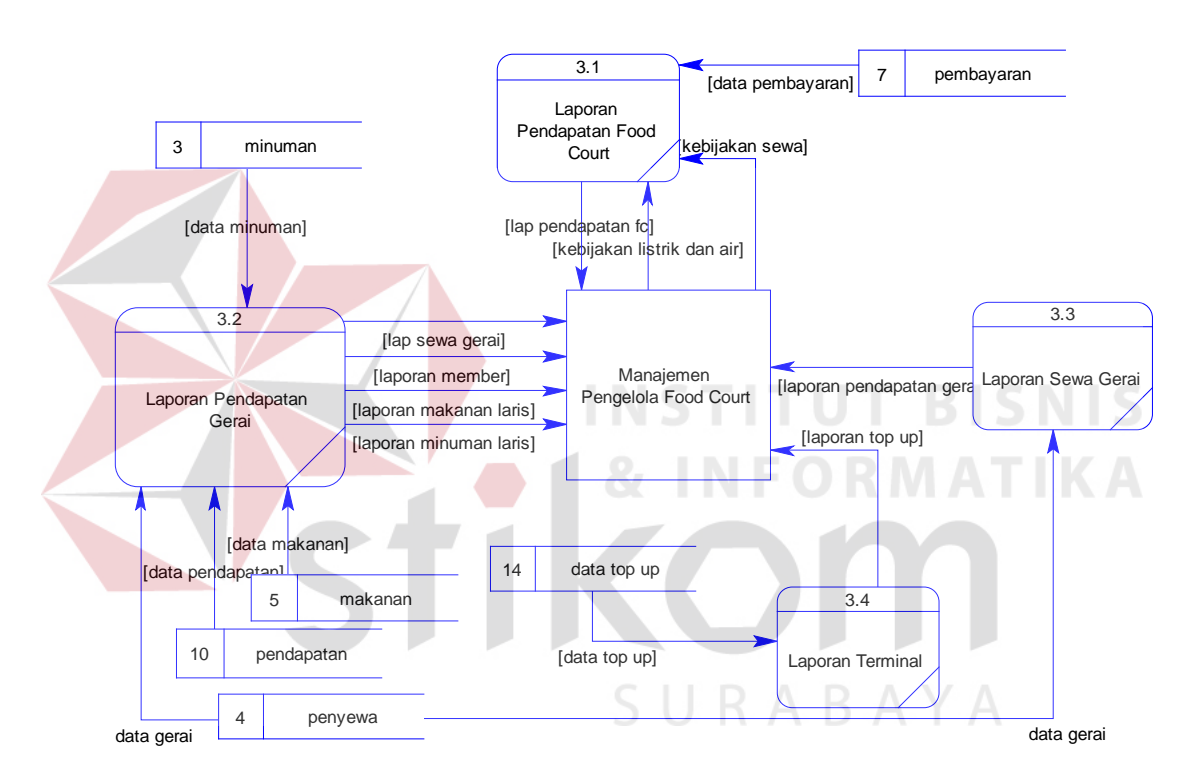

Gambar 3.12 DFD Level 1 Laporan

# **3.3.5** *Entity Relationship Diagram* **(ERD)**

#### **A.** *Conceptual Data Model* **(CDM)**

Pada *Conceptual Data Model* (CDM) terdiri dari 15 entitas (tabel) dari hasil *generate* data *flow* diagram sistem informasi *food court*. CDM dapat dilihat pada Gambar 3.13.

# **B.** *Physical Data Model* **(PDM)**

*Physical Data Model* (PDM) dihasilkan dari proses *generate* model CDM yang semua entitas tetap berjumlah 15 tabel. PDM dapat dilihat pada Gambar 3.14.

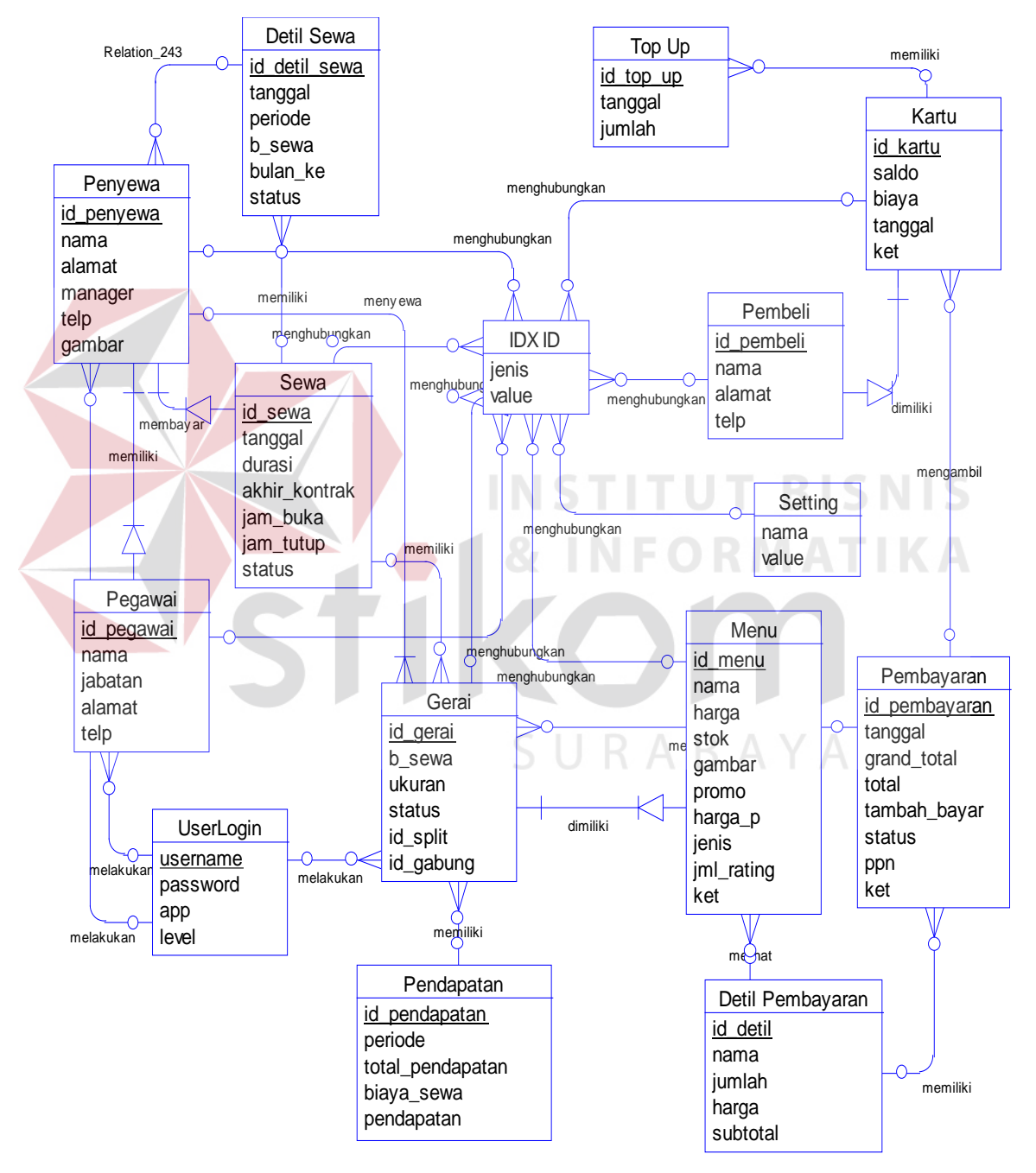

Gambar 3.13 CDM Sistem Informasi Pengelolaan *Food Court* 

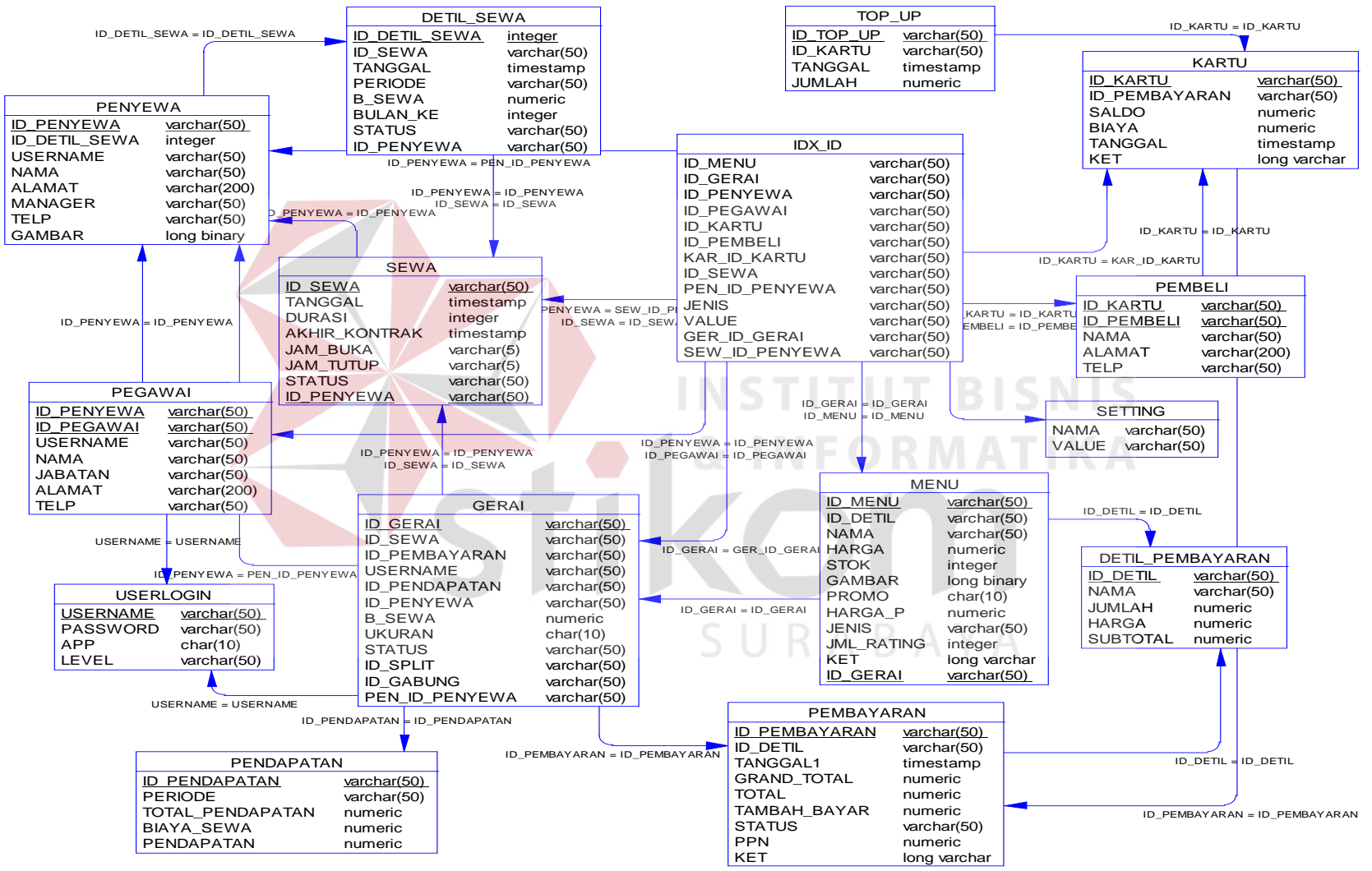

Gambar 3.14 PDM Sistem Informasi Pengelolaan *Food Court* 

#### **3.3.6 Struktur Tabel**

Dalam sub bab ini akan dijelaskan struktur dari tabel-tabel yang akan digunakan dalam pembuatan Rancang Bangun Sistem Informasi Pengelolaan *Food Court* Menggunakan RFID Pada Pusat Perbelanjaan Smart Surabaya. Data-data di bawah ini akan menjelaskan satu-persatu detil dari struktur tabel untuk setiap tabelnya.

1. Nama Tabel: Pembeli

*Primary Key*: *id*\_pembeli

*Foreign Key*: -

Fungsi: untuk menyimpan data pembeli.

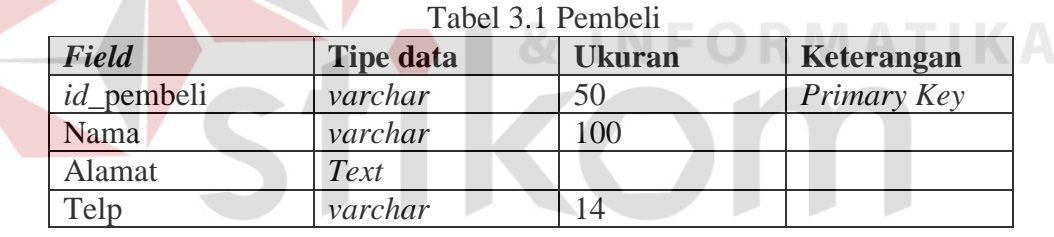

**INSTITUT BISNIS** 

SURABAYA

2. Nama Tabel: Penyewa

*Primary Key*: *id*\_penyewa

*Foreign Key*: -

Fungsi: untuk menyimpan data penyewa.

Tabel 3.2 Penyewa

| Field             | <b>Tipe data</b> | Ukuran | Keterangan         |
|-------------------|------------------|--------|--------------------|
| <i>id_penyewa</i> | varchar          | 50     | <i>Primary Key</i> |

Tabel 3.2 Lanjutan

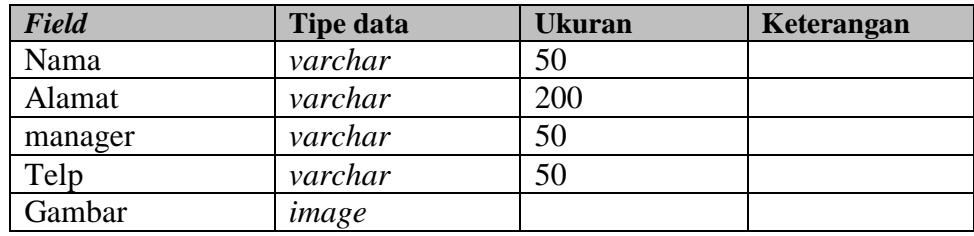

3. Nama Tabel: Gerai

*Primary Key*: *id*\_gerai

*Foreign Key*: -

Fungsi: untuk menyimpan data gerai.

Tabel 3.3 Gerai

| <b>Field</b>     | <b>Tipe data</b> | <b>Ukuran</b> | Keterangan  |
|------------------|------------------|---------------|-------------|
| id_gerai         | varchar          | 50            | Primary Key |
| b_sewa           | numeric          |               |             |
| Ukuran           | nchar            |               |             |
| <b>Status</b>    | nchar            |               |             |
| $id$ _split      | varchar          | 50            |             |
| <i>id_gabung</i> | varchar          | 50            |             |

SURABAYA

4. Nama Tabel: Pegawai

*Primary Key: id\_*pegawai

*Foreign Key*: *id*\_gerai

Fungsi: untuk menyimpan data pegawai.

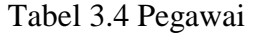

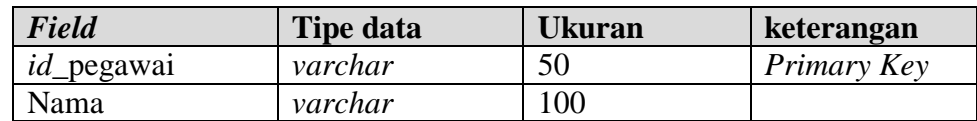

Tabel 3.4 Lanjutan

| <b>Field</b> | <b>Tipe data</b> | Ukuran | keterangan         |
|--------------|------------------|--------|--------------------|
| Jabatan      | varchar          | 50     |                    |
| Alamat       | varchar          | 200    |                    |
| Telp         | varchar          |        |                    |
| id_gerai     | varchar          | 50     | <i>Foreign Key</i> |

5. Nama Tabel: Menu

*Primary Key*: *id*\_menu

*Foreign Key*: *id*\_gerai

Fungsi: untuk menyimpan data makanan dan minuman dari gerai-gerai.

N

| <b>Field</b> | <b>Tipe data</b> | <b>Ukuran</b> | Keterangan  |
|--------------|------------------|---------------|-------------|
| id_menu      | varchar          | 50            | Primary Key |
| Nama         | varchar          | 100           |             |
| Harga        | numeric          | 18            |             |
| <b>Stok</b>  | Int              |               |             |
| Gambar       | image            |               |             |
| Promo        | nchar            | 10            |             |
| harga_p      | numeric          | 18            |             |
| Jenis        | varchar          | 50            |             |
| jml_rating   | Int              |               |             |
| keterangan   | Text             |               |             |
| id_gerai     | varchar          | 50            | Foreign Key |

Tabel 3.5 Menu

6. Nama Tabel: *Top Up*

*Primary Key*: *id*\_topup

*Foreign Key*: *id*\_kartu

Fungsi: untuk menyimpan data saldo pembeli.

Tabel 3.6 *Top Up*

| Field       | Tipe data | Ukuran | Keterangan  |
|-------------|-----------|--------|-------------|
| $id$ _topup | varchar   | 50     | Primary Key |
| Tanggal     | datetime  |        |             |
| Jumlah      | numeric   |        |             |
| id kartu    | varchar   | 50     | Foreign Key |

7. Nama Tabel: Kartu

*Primary Key*: *id*\_kartu

*Foreign Key*: *id*\_pembeli

Fungsi: untuk menyimpan data pembeli dan data saldo dalam kartu.

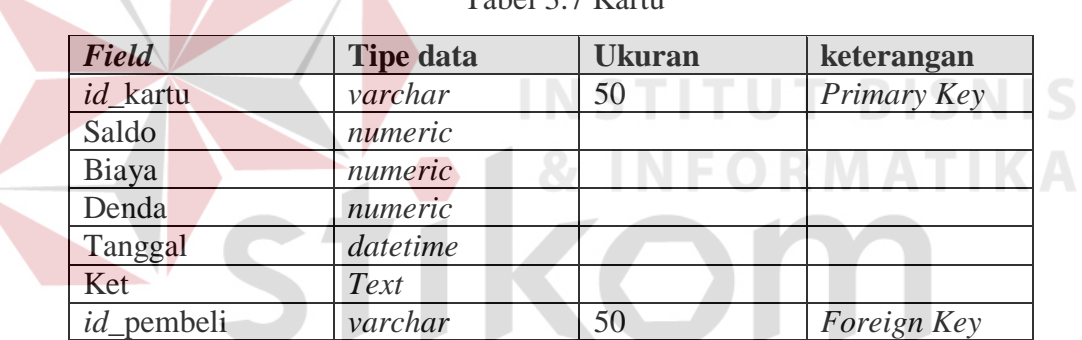

SURABAYA

Tabel 3.7 Kartu

8. Nama Tabel: Pembayaran

*Primary Key*: *id*\_pembayaran

*Foreign Key*: *id*\_kartu, *id*\_gerai

Fungsi: untuk menyimpan data pembayaran.

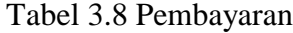

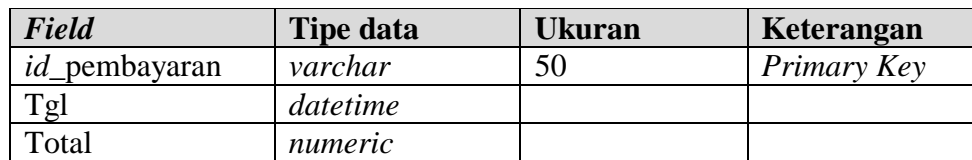

# Tabel 3.8 Lanjutan

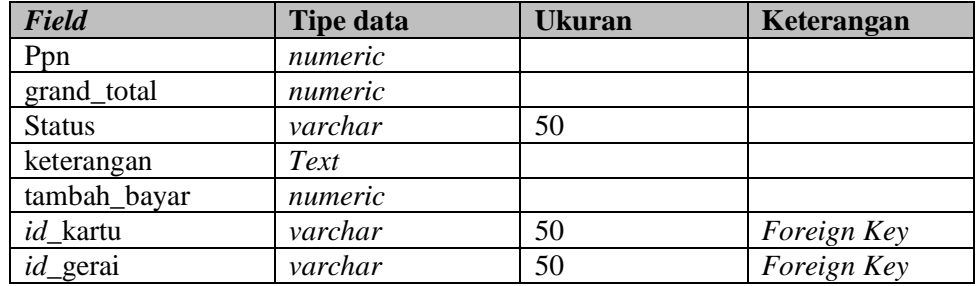

# 9. Nama Tabel: Detil\_pembayaran

*Primary Key*: *id*\_detil

*Foreign Key*: *id*\_pembayaran, *id*\_menu.

Fungsi: untuk menyimpan data detil pembayaran.

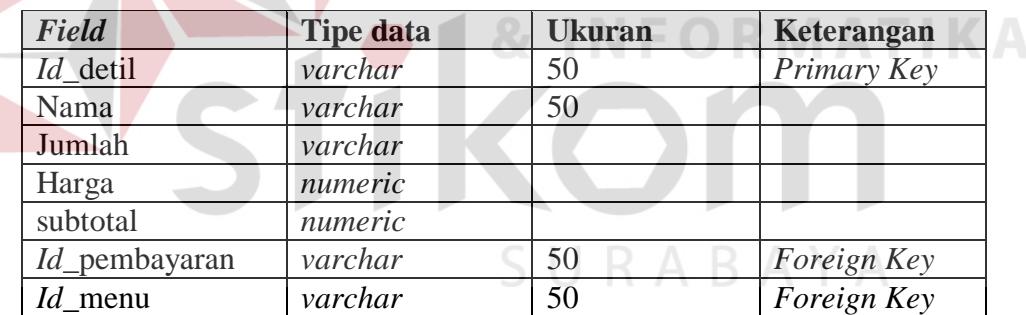

Tabel 3.9 Detil\_Pembayaran BISNIS

10. Nama Tabel: Pendapatan

*Primary Key*: *id*\_pendapatan

*Foreign Key*: *id*\_gerai

Fungsi: untuk menyimpan data pendapatan gerai.

Tabel 3.10 Pendapatan

| Field            | <b>Tipe data</b> | <b>Ukuran</b> | keterangan  |
|------------------|------------------|---------------|-------------|
| id_pendapatan    | varchar          | 50            | Primary Key |
| Periode          | varchar          | 50            |             |
| total_pendapatan | numeric          |               |             |
| biaya_sewa       | numeric          |               |             |
| pendapatan       | numeric          |               |             |
| id_gerai         | varchar          | 50            | Foreign Key |

11. Nama Tabel: Sewa

*Primary Key*: *id*\_sewa

*Foreign Key*: *id*\_penyewa, *id*\_gerai

Fungsi: untuk menyimpan data sewa gerai.

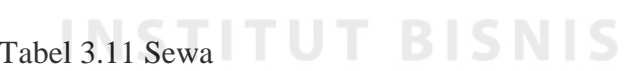

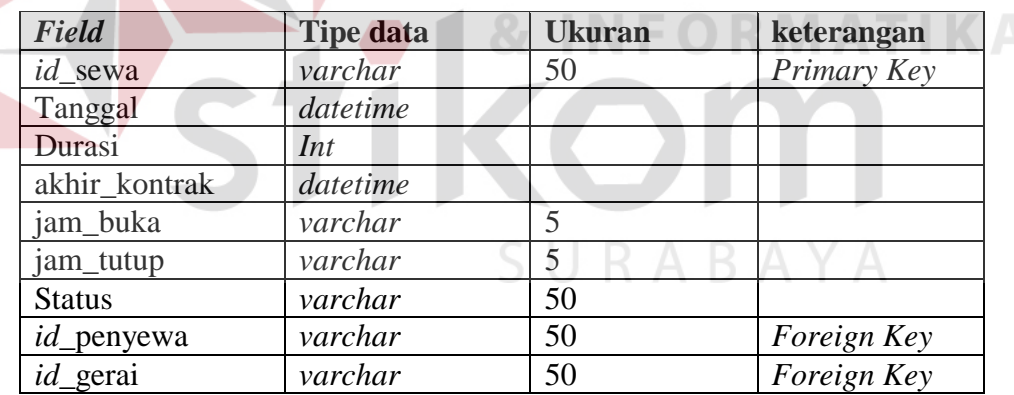

12. Nama Tabel: Detil\_Sewa

*Primary Key*: *id*\_detil\_sewa

*Foreign Key*: *id*\_sewa, *id*\_penyewa

Fungsi: untuk menyimpan data detil sewa.

Tabel 3.12 Detil\_Sewa

| Field             | <b>Tipe data</b> | <b>Ukuran</b> | Keterangan  |
|-------------------|------------------|---------------|-------------|
| id_detil_sewa     | varchar          | 50            | Primary Key |
| Tanggal           | datetime         |               |             |
| Periode           | varchar          | 50            |             |
| b sewa            | numeric          |               |             |
| bulan ke          | Int              |               |             |
| <b>Status</b>     | varchar          | 50            |             |
| <i>id_penyewa</i> | varchar          | 50            | Foreign Key |
| $id$ _sewa        | varchar          | 50            | Foreign Key |

# 13. Nama Tabel: *UserLogin*

*Primary Key*: *username*

*Foreign Key*: *id*\_gerai, *id*\_penyewa, *id*\_pegawai

Fungsi: untuk menyimpan data *user login*.

# Tabel 3.13 *UserLogin*

**TUT BISNIS** 

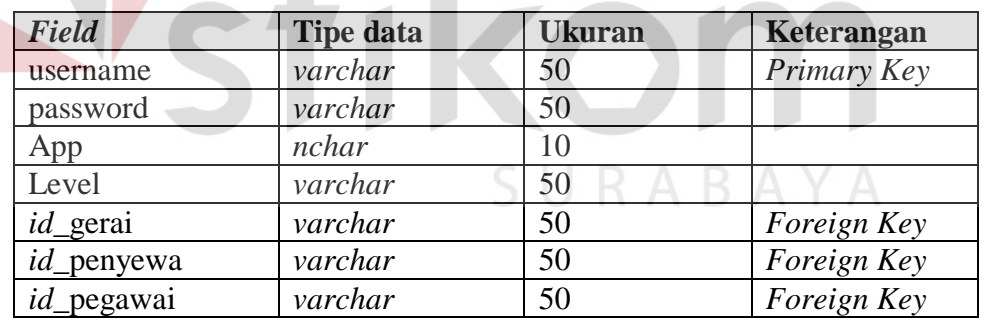

14. Nama Tabel: *Setting*

*Primary Key*: -

*Foreign Key*: -

Fungsi: sebagai tabel tambahan.

Tabel 3.14 *Setting*

| <b>Field</b> | <b>Tipe data</b> | Ukuran | Keterangan |
|--------------|------------------|--------|------------|
| Nama         | varchar          | 50     |            |
| Value        | varchar          | 50     |            |

15. Nama Tabel: *Id*x\_*Id*

*Primary Key*: -

*Foreign Key*: -

Fungsi: sebagai tabel tambahan.

Tabel 3.15 *Id*x\_*Id*

| <b>Field</b> | <b>Tipe data</b> | Ukuran | Keterangan |
|--------------|------------------|--------|------------|
| Jenis        | varchar          |        |            |
| Value        | varchar          |        |            |

# **3.3.7 Perancangan** *Interface*

Perancangan tampilan program diperlukan, agar *user* dapat berinteraksi dengan sistem. Sehingga dibutuhkan perancangan secara detil mengenai tampilan aplikasi berdasarkan informasi yang akan ditampilkan. Dalam sub bab ini akan dijelaskan rancangan antarmuka dan *form-form* yang ada serta penjelasan singkat aplikasi.

a. Perancangan *Login* 

Tampilan awal saat aplikasi pertama kali dijalankan akan muncul *form login*. *Form login* ditampilkan pada Gambar 3.15.

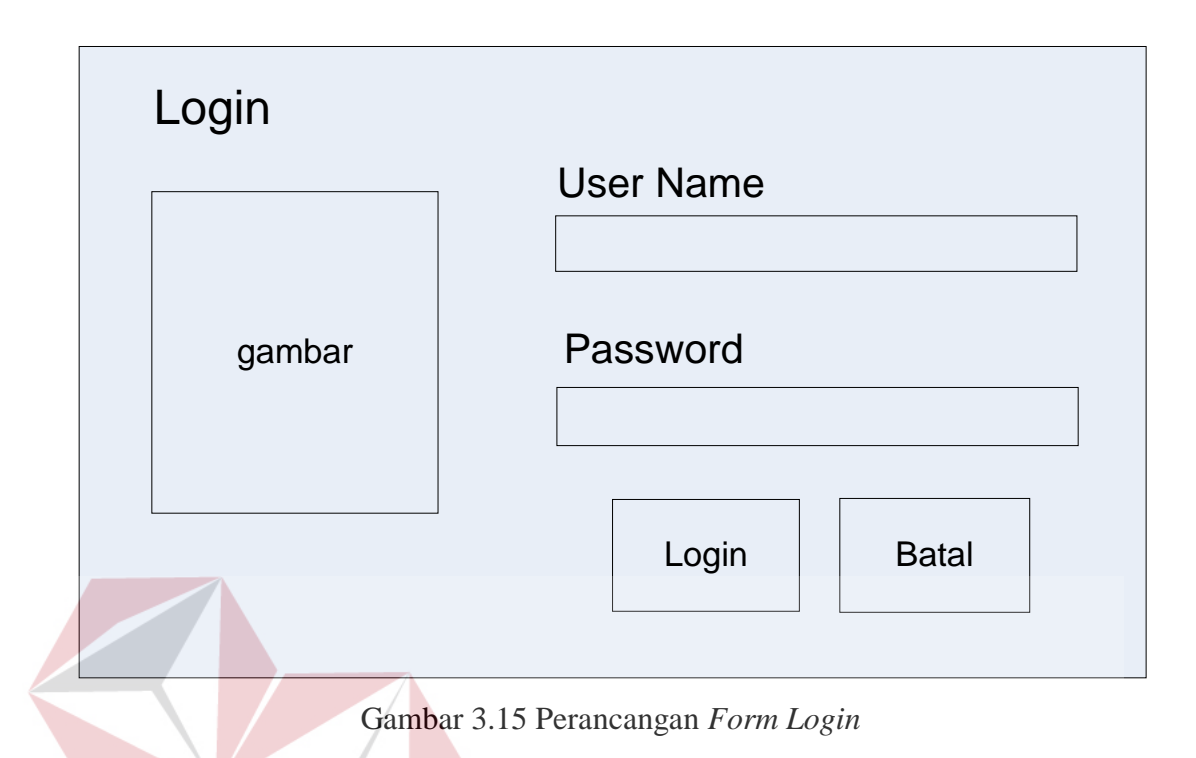

Tabel 3.16 adalah fungsi obyek dalam perancangan *form login*.

| Nama Obyek | <b>Tipe Obyek</b> | Fungsi                                                                                            |
|------------|-------------------|---------------------------------------------------------------------------------------------------|
| Field      | TextBox           | Digunakan untuk mengisi data kode dan<br>kata kunci sesuai dengan data yang ada<br>pada database. |
| Login      | <b>Button</b>     | Digunakan sebagai tombol pengecekan<br>agar dapat masuk dan menggunakan<br>sistem.                |

Tabel 3.16 Fungsi Obyek Perancangan *Login*

# A1. Level Admin *Food court*

*Form* yang akan muncul setelah admin *food court* berhasil *login* adalah halaman utama. *Form* ini terdiri dari menu pendaftaran gerai, *logout*, *setting user*, *setting* gerai, *setting* aplikasi dan laporan yang digunakan untuk pengelolahan datadata lebih lanjut untuk menghasilkan informasi. Gambar *form* utama dapat dilihat pada Gambar 3.16.

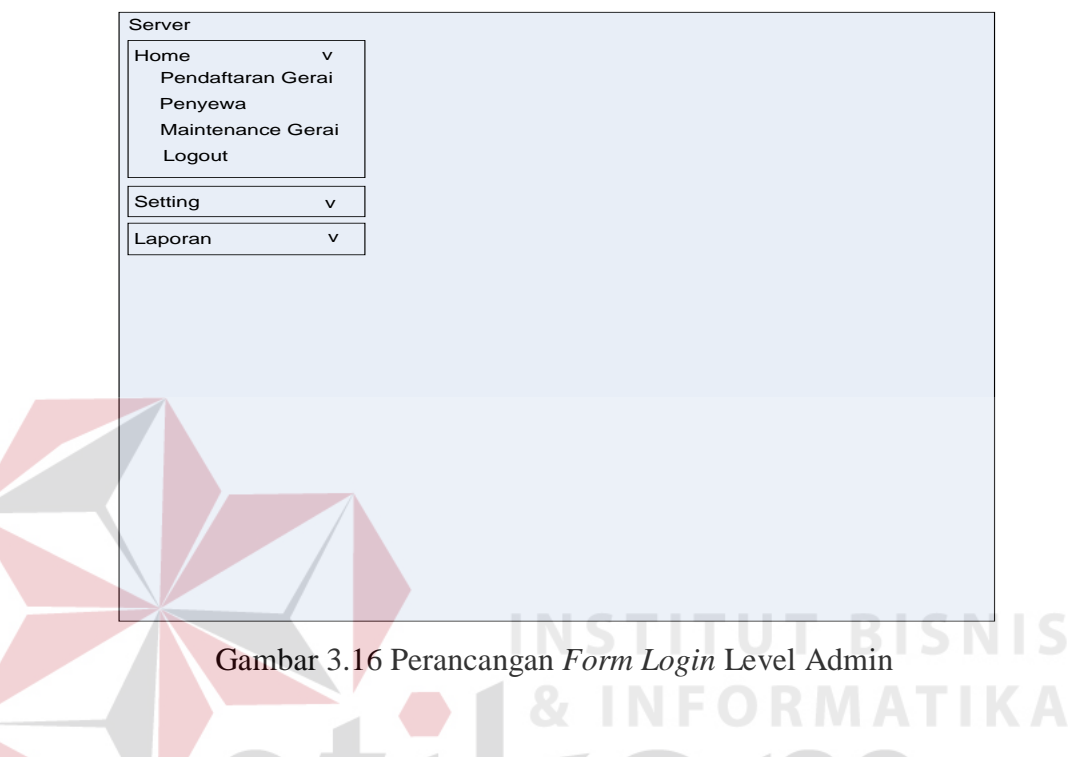

Fungsi obyek dalam perancangan *form login* level admin dapat dilihat dalam Tabel 3.17.

Tabel 3.17 Fungsi Obyek Perancangan *Form Login* Level Admin *Food court*

| Nama Obyek | <b>Tipe Obyek</b> |           | Fungsi       |      |
|------------|-------------------|-----------|--------------|------|
| Menu       | Link              | Digunakan | memilih menu | yang |
|            |                   | sesuai    |              |      |

# A2. Level Admin Penyewa

*Form* yang akan muncul setelah admin penyewa berhasil *login* adalah halaman utama. *Form* ini terdiri dari menu penjualan, pembatalan pesanan, *logout*, *setting* makanan dan minuman, *setting* profil, *setting user* dan laporan yang digunakan untuk pengelolahan data-data lebih lanjut untuk menghasilkan informasi. Gambar *form* utama dapat dilihat pada Gambar 3.17.

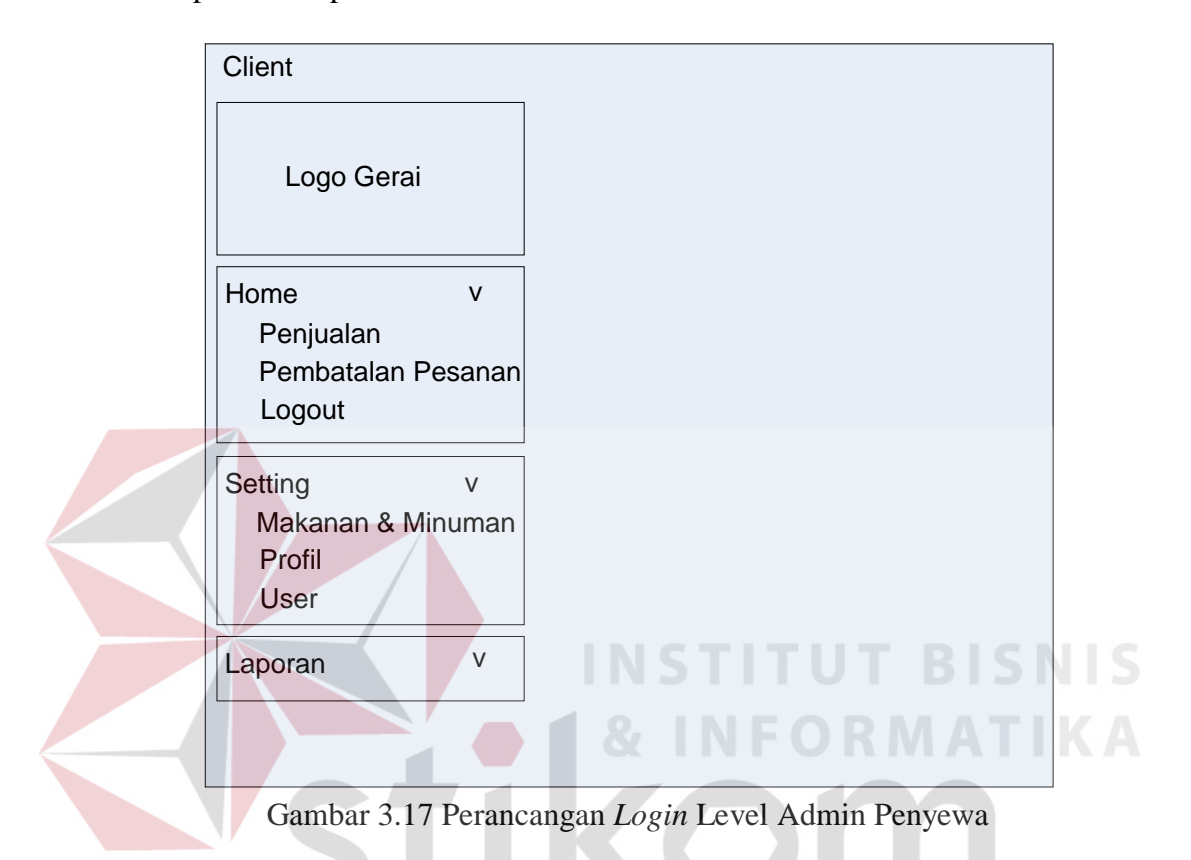

Fungsi obyek dalam perancangan *form login* level admin penyewa dapat dilihat dalam Tabel 3.18.

Tabel 3.18 Fungsi Obyek Perancangan Form Login Level Admin Penyewa

| Nama Obyek | Tipe Obyek | Fungsi                             |
|------------|------------|------------------------------------|
| Menu       | Link       | Digunakan memilih menu yang sesuai |

A3. Level Terminal

*Form* yang akan muncul setelah admin terminal berhasil *login* adalah halaman utama. *Form* ini terdiri dari menu *top up*, registrasi, profil, *logout* dan laporan yang digunakan untuk pengelolahan data-data lebih lanjut untuk menghasilkan informasi.

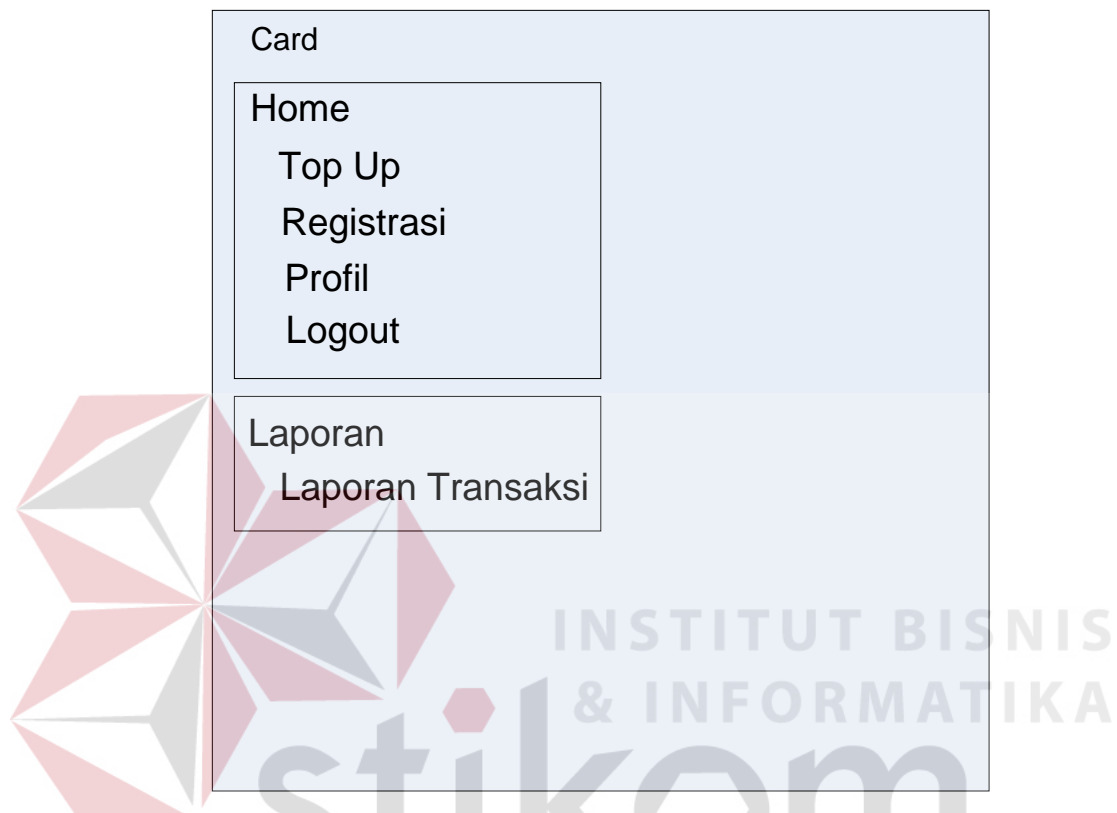

Gambar *form* utama dapat dilihat pada Gambar 3.18.

Gambar 3.18 Perancangan *Form Login* Level Terminal

Fungsi obyek dalam perancangan *form login* level terminal dapat dilihat dalam Tabel 3.19.

Tabel 3.19 Fungsi Obyek Perancangan *Form Login* Level Terminal

| <b>Tipe Obyek</b><br>Nama Obyek |      | Fungsi                             |  |
|---------------------------------|------|------------------------------------|--|
| Menu                            | Link | Digunakan memilih menu yang sesuai |  |

# A. Perancangan Master Menu

Desain master menu adalah halaman untuk admin gerai pada saat memasukan data menu baru pada gerai. Pada bagian kanan bawah tersedia daftar menu yang telah tersedia sebelumnya. Gambar *form* master menu dapat dilihat pada Gambar 3.19.

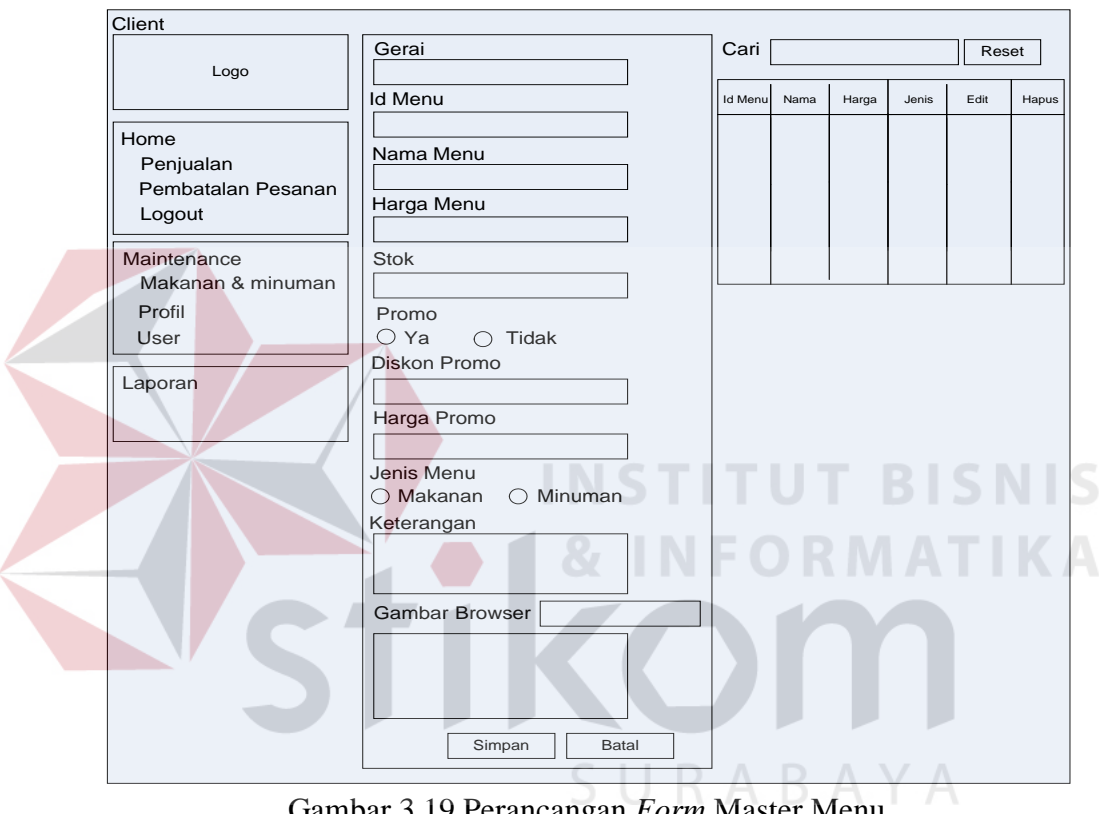

Gambar 3.19 Perancangan *Form* Master Menu

Fungsi obyek dalam perancangan *form* master menu dapat dilihat dalam Tabel

3.20.

Tabel 3.20 Fungsi Obyek Perancangan *Form* Master Menu

| Nama Obyek     | Tipe Obyek     | Keterangan                                     |  |  |
|----------------|----------------|------------------------------------------------|--|--|
| Gerai          | <i>Textbox</i> | Digunakan untuk menampilkan <i>id</i><br>gerai |  |  |
| <i>Id</i> Menu | Link           | Digunakan untuk menampilkan <i>id</i><br>menu  |  |  |
| Nama menu      | <b>Textbox</b> | Digunakan untuk nama menu                      |  |  |

Tabel 3.20 Lanjutan

| Nama Obyek     | Tipe Obyek     | Keterangan                              |  |
|----------------|----------------|-----------------------------------------|--|
| Harga menu     | <i>Textbox</i> | Digunakan untuk harga menu              |  |
| Stok           | Textbox        | Digunakan untuk mengetahui stok menu    |  |
| Promo          | Radio button   | Digunakan untuk mengetahui<br>promo     |  |
|                |                | menu                                    |  |
| Diskon promo   | Textbox        | Digunakan untuk diskon promo            |  |
| Harga promo    | <i>Textbox</i> | Digunakan untuk harga promo             |  |
| Jenis menu     | Radio button   | Digunakan untuk memilih jenis menu      |  |
|                |                | makanan atau minuman                    |  |
| Keterangan     | Textbox        | Digunakan untuk menampilkan keterngan   |  |
|                |                | menu                                    |  |
| Gambar Browser | <i>Textbox</i> | Digunakan untuk upload gambar menu      |  |
| Simpan         | Link           | Menyimpan data ke dalam database        |  |
| <b>Batal</b>   | Link           | Digunakan untuk membatalkan isi form    |  |
| Cari           | Textbox        | Digunakan untuk menampilkan daftar list |  |
|                |                | menu                                    |  |
| Edit           | Link           | Digunakan untuk mengedit data menu      |  |
| Hapus          | Link           | Digunakan untuk menghapus data yang     |  |
|                |                | akan dihapus                            |  |

Gambar 3.20 di bawah ini adalah gambar perancangan untuk daftar detil menu, yang berisi id menu, nama, harga, stok, gambar, promo, harga promo, jenis, jumlah rating, keterangan, kode gerai, edit dan hapus.

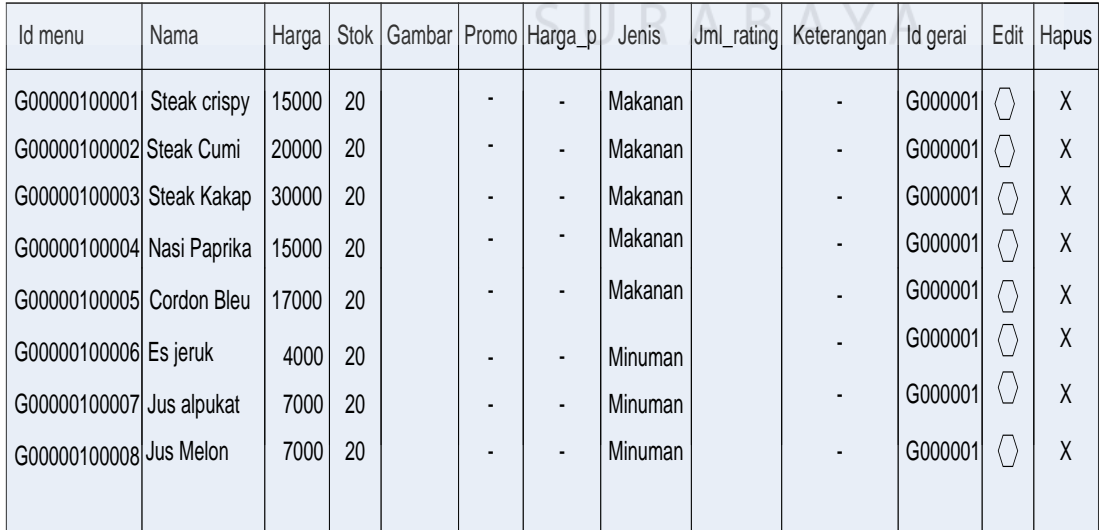

Gambar 3.20 Perancangan Form Detil Menu

Penyewa dapat melakukan edit menu apabila ingin mengedit suatu menu. Klik edit pada menu yang ingin diedit pada daftar detil menu dan akan tampil perancangan edit menu seperti pada Gambar 3.21.

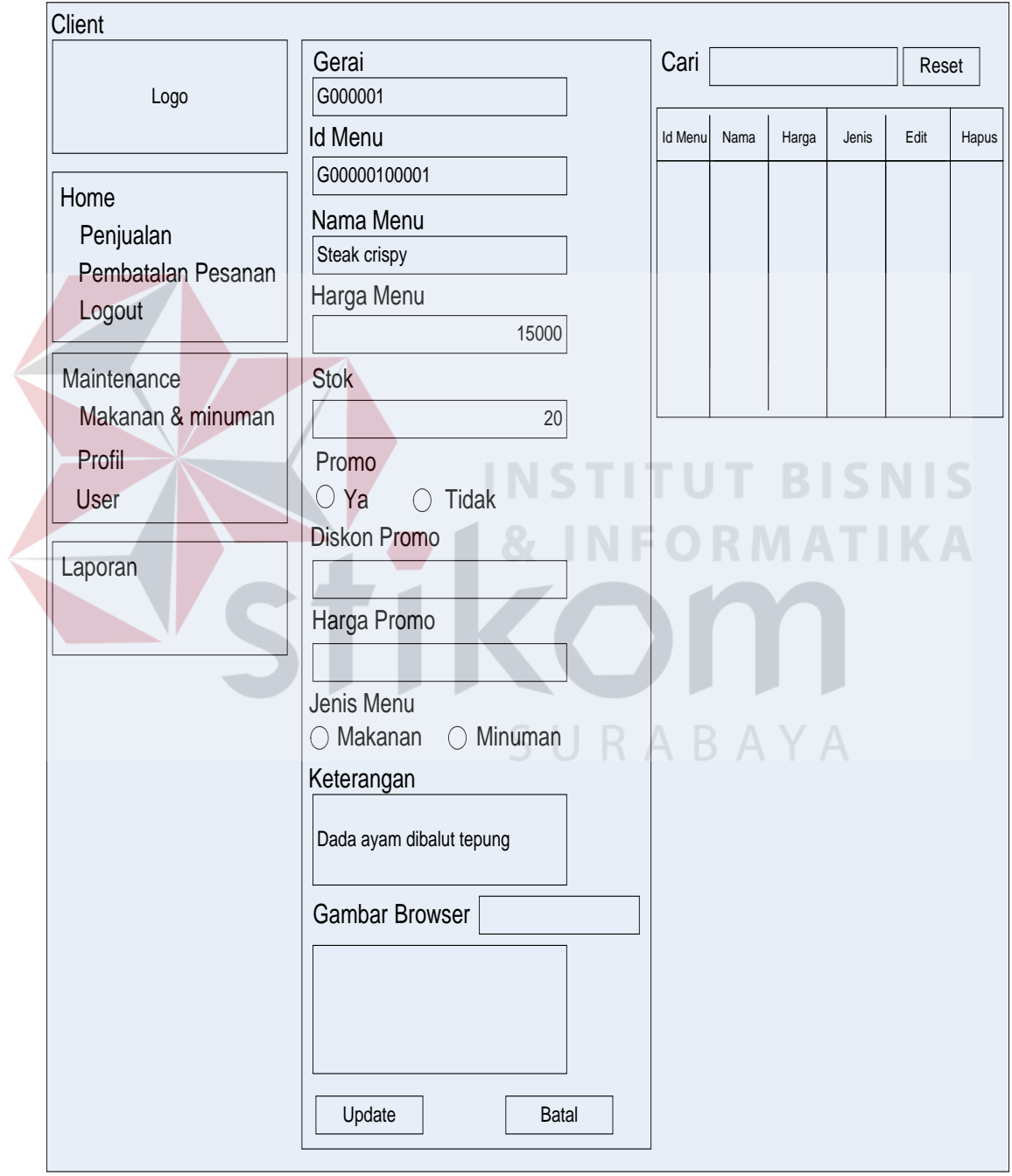

Gambar 3.21 Perancangan *Form* Edit Menu

Fungsi obyek dalam perancangan *form* edit menu dapat dilihat dalam Tabel 3.21.

|  | Nama Obyek     | Tipe Obyek      | Keterangan                                                   |
|--|----------------|-----------------|--------------------------------------------------------------|
|  | Gerai          | <b>Textbox</b>  | Digunakan untuk menampilkan<br>id<br>gerai                   |
|  | Id Menu        | Link            | Digunakan untuk menampilkan<br>id<br>menu                    |
|  | Nama menu      | <b>Textbox</b>  | Digunakan untuk nama menu                                    |
|  | Harga menu     | <b>Textbox</b>  | Digunakan untuk harga menu                                   |
|  | <b>Stok</b>    | <b>Textbox</b>  | Digunakan untuk mengetahui<br>stok<br>menu                   |
|  | Promo          | Radio<br>button | Digunakan untuk mengetahui promo<br>menu                     |
|  | Diskon promo   | Textbox         | Digunakan untuk diskon promo                                 |
|  | Harga promo    | <b>Textbox</b>  | Digunakan untuk harga promo                                  |
|  | Jenis menu     | Radio           | Digunakan untuk memilih jenis menu                           |
|  |                | button          | makanan atau minuman                                         |
|  | Keterangan     | Textbox         | menampilkan<br>Digunakan<br>untuk<br>keterngan menu          |
|  | Gambar Browser | <b>Textbox</b>  | Digunakan untuk upload gambar menu                           |
|  | Simpan         | Link            | Menyimpan data ke dalam database                             |
|  | <b>Batal</b>   | Link            | Digunakan untuk membatalkan isi<br>form                      |
|  | Cari           | <b>Textbox</b>  | Digunakan untuk menampilkan daftar<br>list menu              |
|  | Edit           | Link            | Digunakan untuk mengedit data menu                           |
|  | Hapus          | Link            | Digunakan<br>untuk<br>menghapus<br>data<br>yang akan dihapus |

Tabel 3.21 Fungsi Obyek Perancangan *Form* Edit Menu

# B. Perancangan Master Registrasi

*Form* master registrasi pada Gambar 3.22 adalah *form* untuk pembeli sebelum ingin melakukan transaksi pemesanan makanan. Jika ingin melakukan registrasi, *food court* sudah menyiapkan *counter* tersendiri.

S

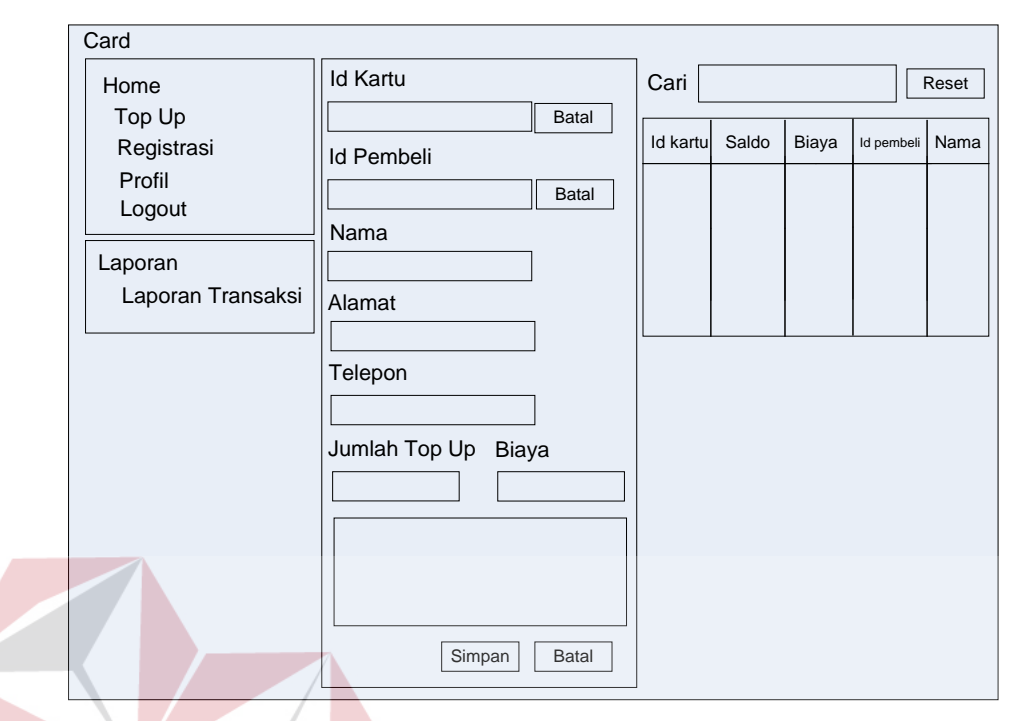

Gambar 3.22 Perancangan *Form* Master Registrasi

Fungsi obyek dalam Perancangan *form* master registrasi dapat dilihat dalam

Tabel 3.22.

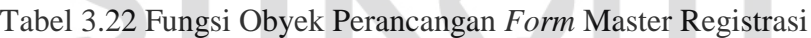

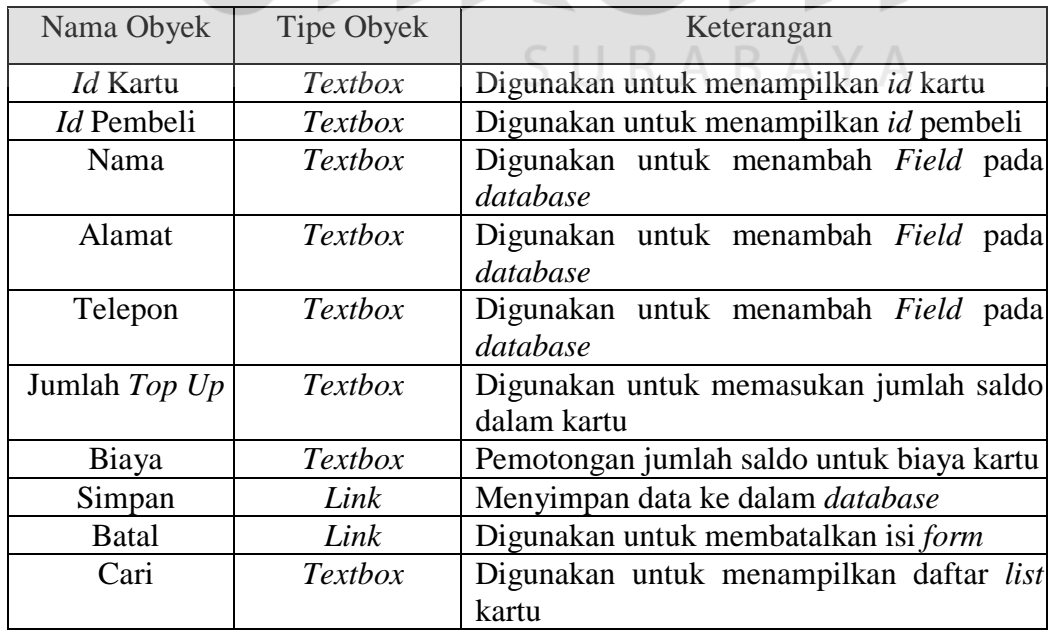

**SNIS** 

# C. Perancangan Master Penyewa

Desain master penyewa ini bertujuan untuk memasukkan identitas penyewa. *Form* master gerai bisa dilihat pada Gambar 3.23.

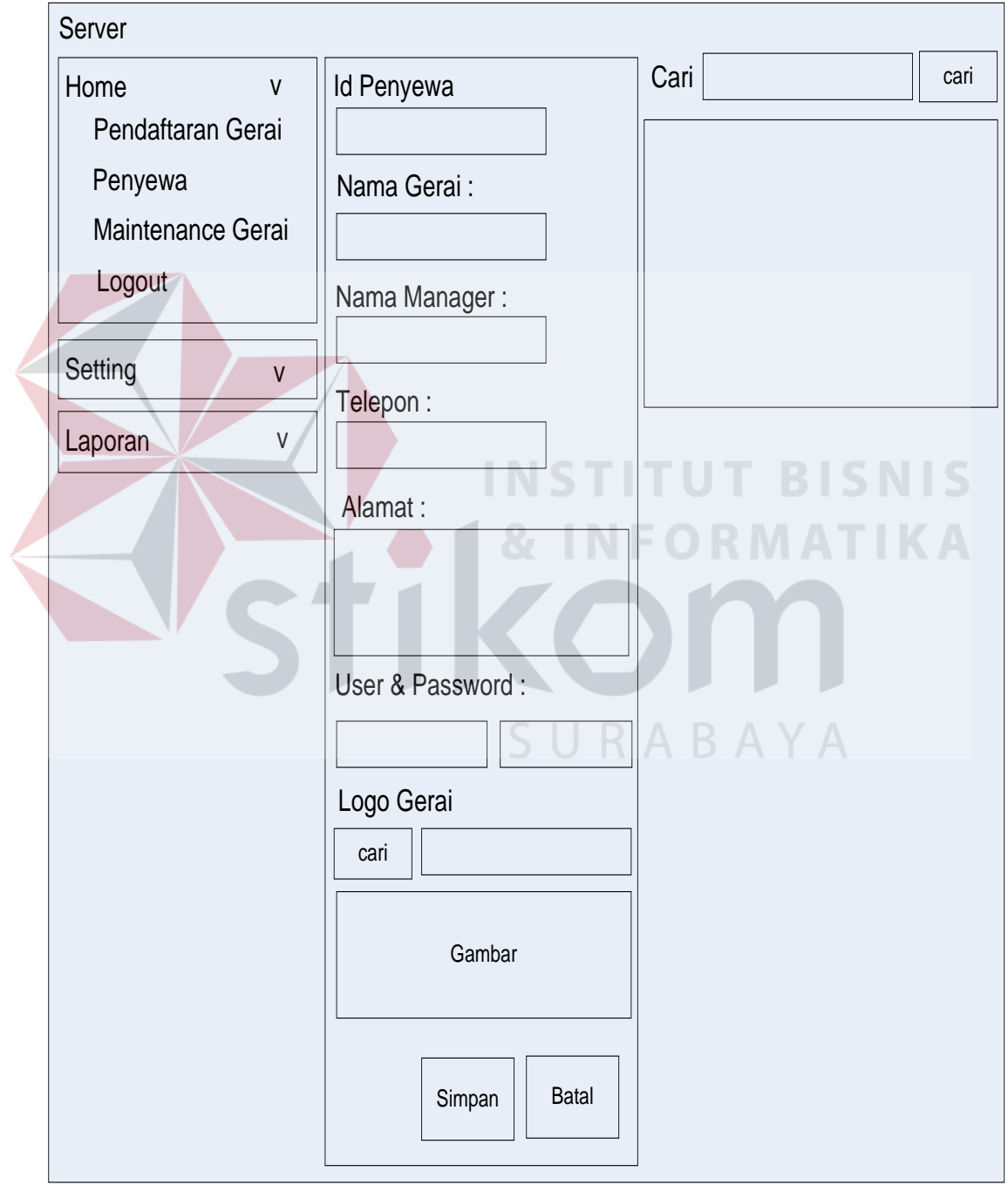

Gambar 3.23 Perancangan *Form* Master Gerai

Fungsi obyek dalam Perancangan *form* master gerai dapat dilihat dalam Tabel 3.23.

| Nama Obyek      | Tipe Obyek     | Keterangan                             |
|-----------------|----------------|----------------------------------------|
| <i>Id</i> gerai | <b>Textbox</b> | Digunakan untuk menampilkan id gerai   |
| Biaya sewa awal | <b>Textbox</b> | Digunakan untuk menampilkan biaya sewa |
|                 |                | awal kerjasama                         |
| Biaya sewa per  | Textbox        | Digunakan untuk menampilkan biaya sewa |
| bulan           |                | per bulan                              |
| Cari            | <b>Textbox</b> | Digunakan untuk mencari gerai yang     |
|                 |                | terdapat dalam list                    |
| Edit            | Link           | Digunakan untuk mengedit data gerai    |
| Hapus           | Link           | Digunakan untuk menghapus data yang    |
|                 |                | akan dihapus                           |
| Simpan          | Link           | Menyimpan data ke dalam database       |
| <b>Batal</b>    | Link           | Digunakan untuk membatalkan isi form   |

Tabel 3.23 Fungsi Obyek Perancangan *Form* Master Gerai

# D. Perancangan Transaksi Penjualan

*Form* pada Gambar 3.24 akan muncul setelah pengguna berhasil membuka *form login*. *Form* ini digunakan untuk melakukan transaksi penjualan. Pembeli akan memilih menu pesanan. Dalam perancangan ini dibuat adanya menu gambar yang menunjukan menu pilihan berdasarkan *rating* penjualan, selain itu dapat pula menampilkan seluruh menu. Setelah pembeli memesan, sebelah kanan *form* terdapat daftar pesanan yang dipesan. Jika pembeli selesai memesan, *form* akan menampilkan *form* pembayaran.

**INSTITUT BISNIS** 

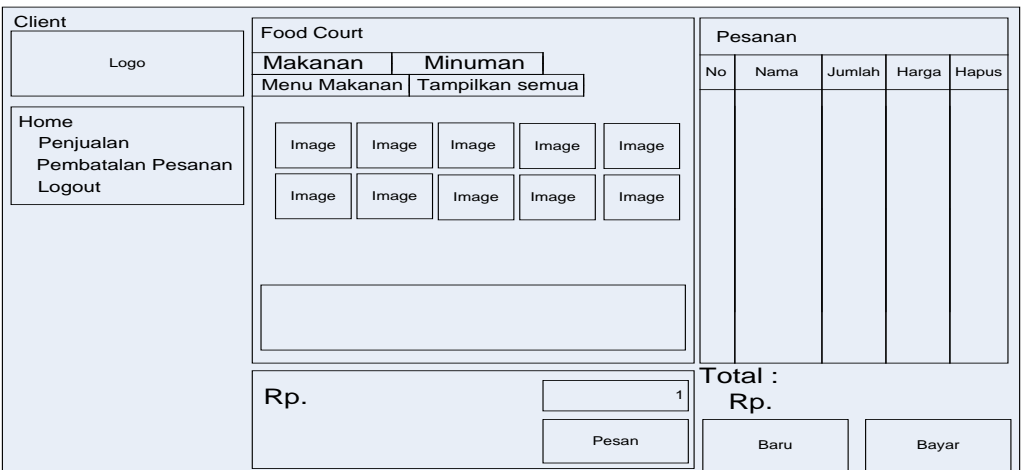

Gambar 3.24 Perancangan *Form* Transaksi Penjualan

Fungsi obyek dalam perancangan *form* transaksi penjualan dapat dilihat dalam

Tabel 3.24.

 $\left\langle \right\rangle$ 

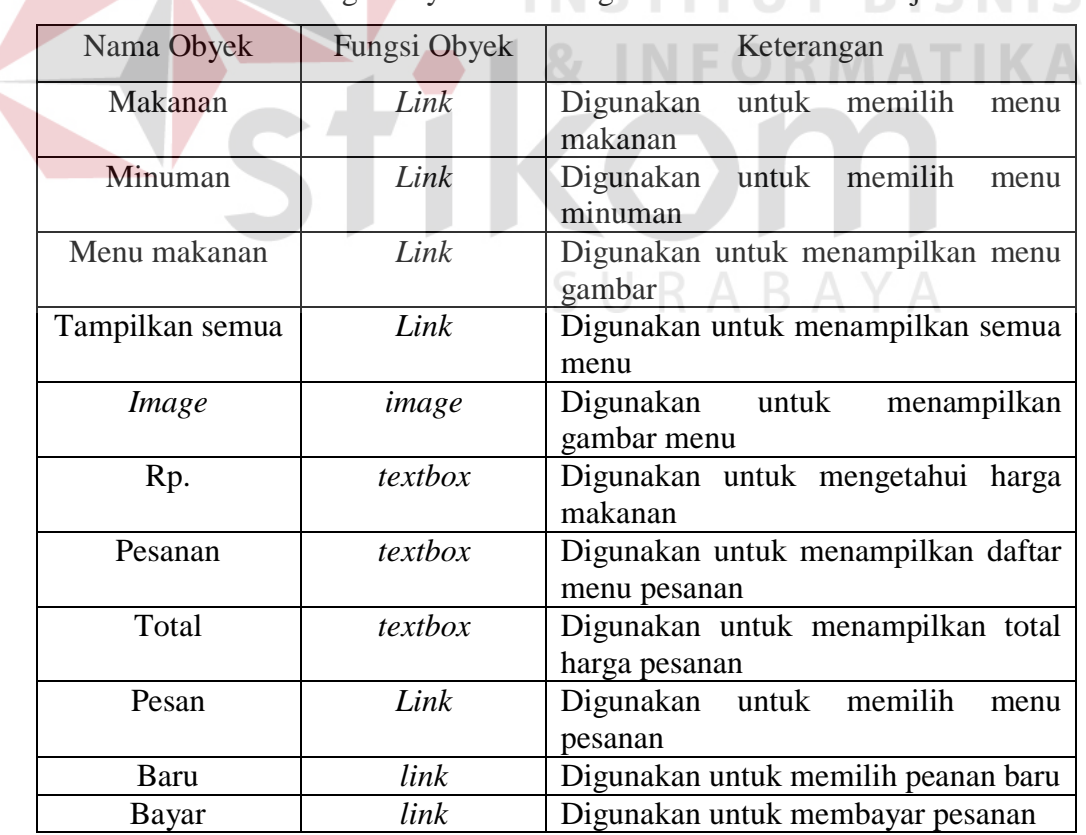

Tabel 3.24 Fungsi Obyek Perancangan *Form* Transaksi Penjualan

Setelah mendekatkan kartu pada pembaca kartu, *link* simpan akan muncul pada *form* seperti pada Gambar 3.25.

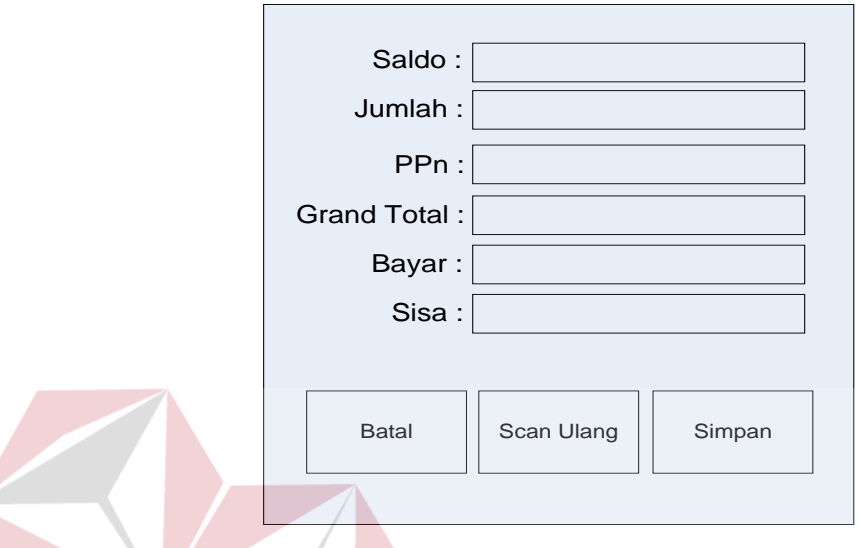

Gambar 3.25 Perancangan *Form* Pembayaran

Fungsi obyek dalam perancangan *form* pembayaran dapat dilihat dalam Tabel

3.25.

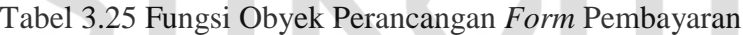

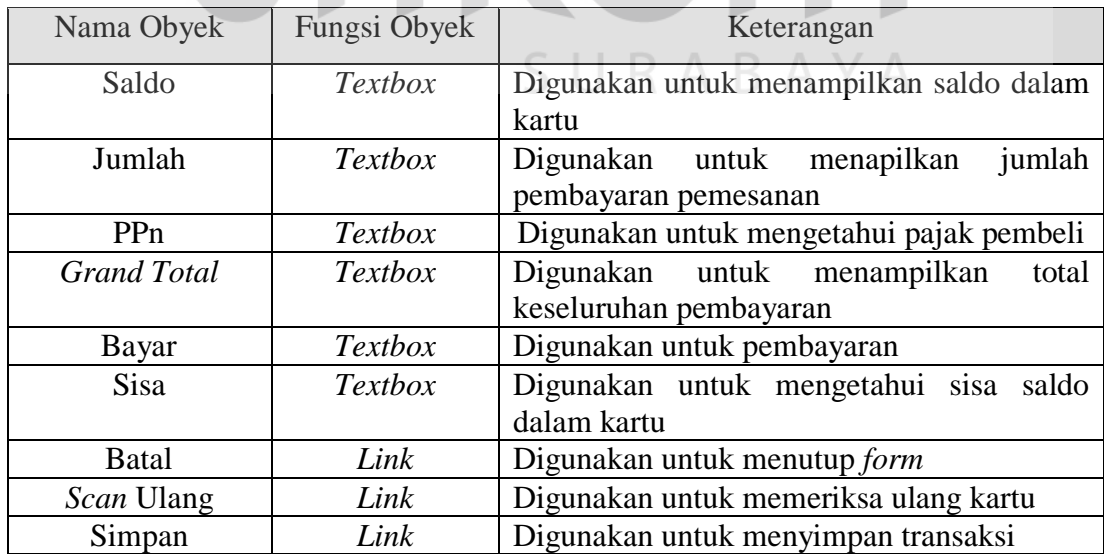

## E. Perancangan Transaksi Pembatalan Pesanan

Pada Gambar 3.26 di bawah ini adalah *form* transaksi pembatalan pesanan. Pembeli dapat melakukan pembatalan pesanan dan mengganti dengan pesanan lain.

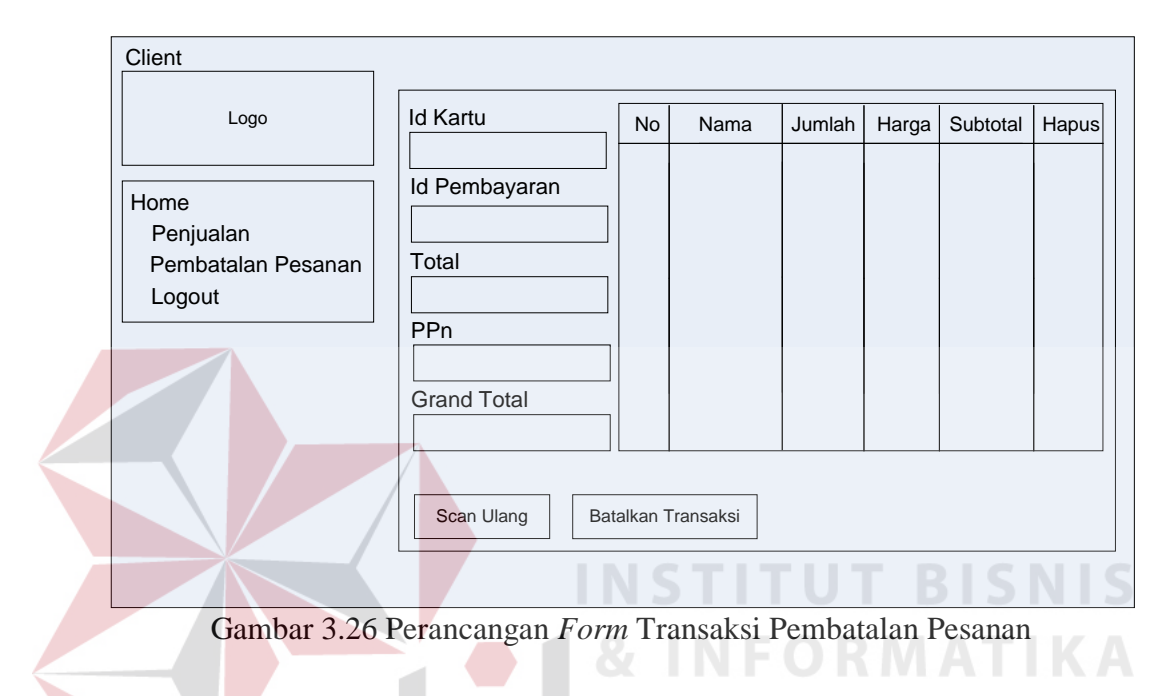

Fungsi obyek dalam perancangan *form* pembayaran dapat dilihat dalam Tabel

Tabel 3.26 Fungsi Obyek Perancangan *Form* Pembatalan Pesanan

| Nama Obyek           | Fungsi Obyek   | Keterangan                                              |
|----------------------|----------------|---------------------------------------------------------|
| Id kartu             | <i>Textbox</i> | Digunakan untuk menampilkan id kartu                    |
| <i>Id</i> pembayaran | <b>Textbox</b> | id<br>Digunakan<br>menampilkan<br>untuk<br>pembayaran   |
| Total                | <b>Textbox</b> | Digunakan untuk menampilkan total harga<br>pembelian    |
| <b>PP</b> n          | <b>Textbox</b> | pajak<br>Digunakan<br>menampilkan<br>untuk<br>pembelian |
| Grand total          | <b>Textbox</b> | Digunakan untuk menampilkan seluruh total<br>pembelian  |
| N <sub>0</sub>       | Column         | Digunakan untuk menampilkan nomor urut<br>pesanan       |
| Nama                 | Column         | Digunakan untuk menampilkan nama pesanan                |

<sup>3.26.</sup> 

Tabel 3.26 Lanjutan

| Nama Obyek         | <b>Tipe Obyek</b> | Keterangan                         |  |
|--------------------|-------------------|------------------------------------|--|
| Jumlah             | Column            | Digunakan untuk menampilkan jumlah |  |
|                    |                   | pesanan                            |  |
| Harga              | Column            | Digunakan untuk menampilkan harga  |  |
|                    |                   | pesanan                            |  |
| Subtotal           | Column            | Digunakan untuk menampilkan ulang  |  |
|                    |                   | harga pesanan                      |  |
| Link<br>Hapus      |                   | Digunakan untuk menghapus data     |  |
|                    |                   | pesanan                            |  |
| Scan Ulang         | Link              | Digunakan untuk memeriksa ulang    |  |
|                    |                   | kartu                              |  |
| Batalkan Transaksi | Link              | Digunakan untuk membatalkan        |  |
|                    |                   | transaksi                          |  |

# F. Perancangan Transaksi Isi Ulang Saldo

Desain transaksi isi ulang saldo ini untuk pembeli yang ingin melakukan pengisian ulang saldo kartu. Pembeli hanya menyerahkan sejumlah uang pada petugas *food court*, dan petugas tersebut akan memasukkannya ke dalam sistem. Untuk lebih jelasnya dapat dilihat pada Gambar 3.27.

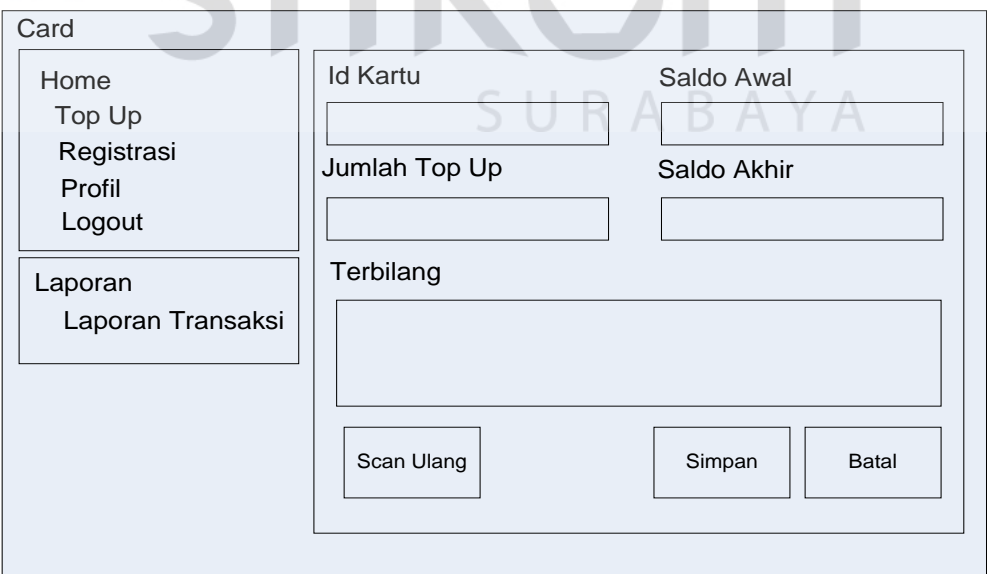

Gambar 3.27 Perancangan *Form* Transaksi Isi Ulang Saldo

Fungsi obyek dalam perancangan *form* transaksi isi ulang saldo dapat dilihat dalam Tabel 3.27.

| Nama Obyek        | Fungsi Obyek   | Keterangan                                                                      |  |  |
|-------------------|----------------|---------------------------------------------------------------------------------|--|--|
| <i>Id</i> kartu   | Textbox        | id<br>Digunakan untuk menampilkan<br>kartu                                      |  |  |
| Jumlah top up     | <i>Textbox</i> | Digunakan untuk memasukan jumlah<br>saldo                                       |  |  |
| Saldo awal        | Textbox        | Digunakan untuk menampilkan saldo<br>sebelum melakukan pengisian ulang<br>saldo |  |  |
| Saldo akhir       | Textbox        | Digunakan untuk menampilkan saldo<br>setelah melakukan pengisian saldo          |  |  |
| <b>Terbilang</b>  | Textbox        | Digunakan untuk menampilkan jumlah<br>terbilang saldo                           |  |  |
| <i>Scan</i> ulang | Link           | Digunakan untuk memeriksa<br>ulang<br>kartu                                     |  |  |
| Simpan            | Link           | Menyimpan data ke dalam <i>database</i>                                         |  |  |
| <b>Batal</b>      | Link           | Digunakan untuk membatalkan isi form                                            |  |  |

Tabel 3.27 Fungsi Obyek Perancangan *Form* Isi Ulang Saldo

# G. Perancangan Laporan Pendapatan *Food Court*

Laporan pendapatan *food court* menampilkan isi data dari proses sewa gerai dan biaya kartu pada saat pembeli melakukan registrasi. Gambar perancangan laporan pendapatan *food court* dapat dilihat pada Gambar 3.28.

# H. Perancangan Grafik Transaksi *Member*

Data ditampilkan berdasarkan data kegiatan yang sudah masuk ke dalam sistem. Kemudian berdasarkan fasilitas *filtering*, data dapat ditampilkan sesuai dengan data yang telah dipilih, seperti pada Gambar 3.29.

| Laporan Pendapatan Food Court<br>Tanggal: 01 Februari 2013 s/d 19 Februari 2013 |                   |          |                    |  |                |               |               |               |
|---------------------------------------------------------------------------------|-------------------|----------|--------------------|--|----------------|---------------|---------------|---------------|
|                                                                                 | Biaya Kartu       |          |                    |  |                | Sewa Gerai    |               |               |
| No.                                                                             | <b>Id Pembeli</b> | Biaya    | Denda              |  | No.            | Id Penyewa    | Nama          | Jumlah        |
| $\mathbf{1}$                                                                    | P20121108003      | 5.000,00 | 0,00               |  | $\mathbf{1}$   | PY003         | <b>KFC</b>    | 19.500.000,00 |
| <b>Grand Total</b>                                                              |                   | 5.000,00 | 0,00               |  | $\overline{2}$ | <b>PY004</b>  | Steak N Shake | 19.500.000,00 |
|                                                                                 |                   |          | <b>Grand Total</b> |  |                | 39.000.000,00 |               |               |
|                                                                                 | Biaya Kartu       |          | 5.000,00           |  |                |               |               |               |
|                                                                                 | Sewa Gerai        |          | 39.000.000,00      |  |                |               |               |               |
| Jumlah Pendapatan<br>39.005.000,00                                              |                   |          |                    |  |                |               |               |               |
|                                                                                 |                   |          |                    |  |                |               |               |               |
|                                                                                 |                   |          |                    |  |                |               |               |               |
|                                                                                 |                   |          |                    |  |                |               |               |               |

Gambar 3.28 Perancangan *Form* Laporan Pendapatan *Food Court* 

# **3.4 Perancangan Uji Coba**

Untuk memastikan bahwa sistem telah dibuat sesuai dengan kebutuhan atau tujuan yang diharapkan maka dilakukan beberapa perancangan uji coba. Perancangan uji coba meliputi pengujian terhadap fitur dasar aplikasi, uji coba perhitungan dan uji coba *validasi* pengguna terhadap aplikasi dengan menggunakan *black box testing*.

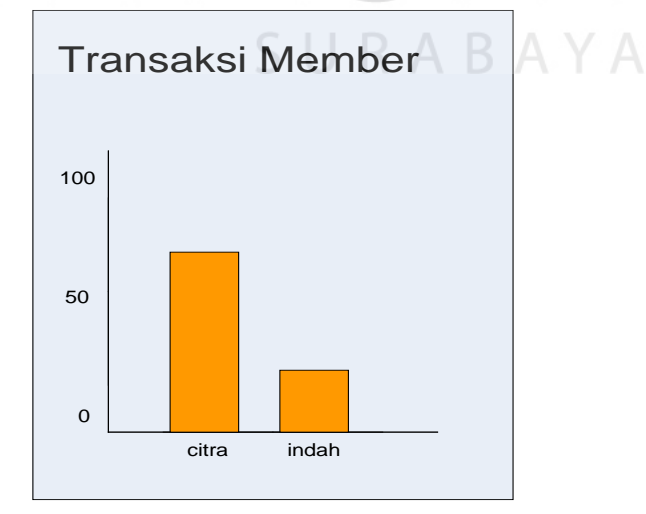

Gambar 3.29 Perancangan Tampilan Grafik Transksi *Member*

a. Perancangan uji coba *form login*

 $\sqrt{N}$ 

Perancangan ini bertujuan untuk mengetahui keberhasilan proses masukkan data yang dapat dilakukan melalui aplikasi seperti terlihat pada proses *login* dilakukan dengan cara memasukkan kode dan kata kunci. Berdasarkan kode dan kata kunci ini akan diketahui *priviledges login* masing-masing pengguna yaitu sebagai admin, gerai, dan kartu. Data *login* yang digunakan terlihat pada Tabel 3.28 dan perancangan uji coba data *login* dapat dilihat pada Tabel 3.29.

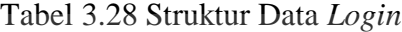

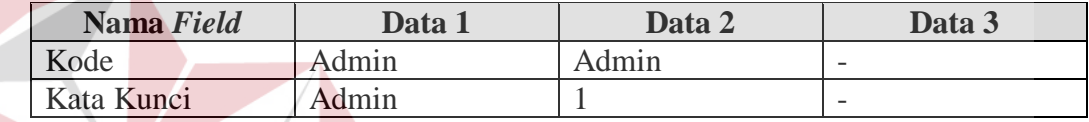

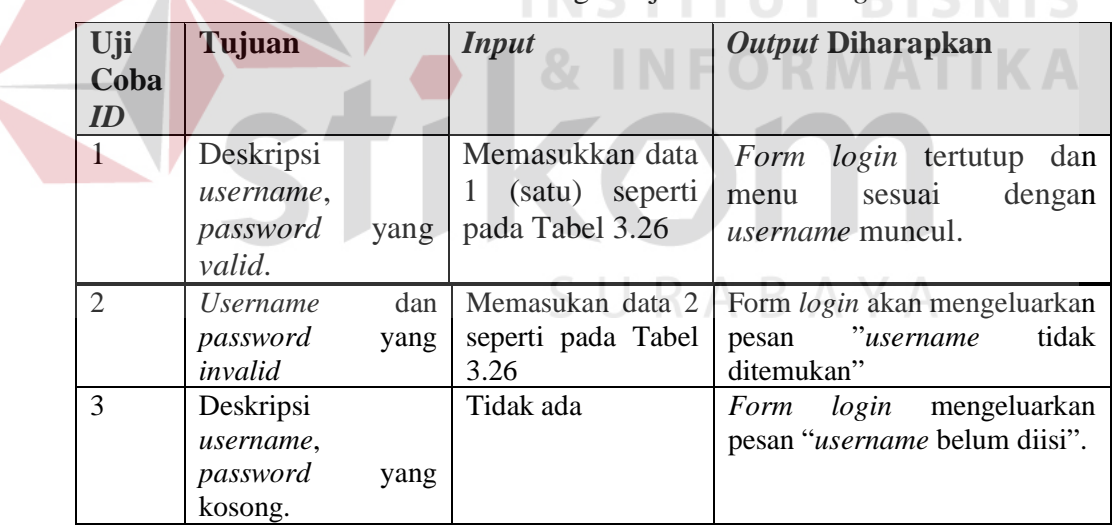

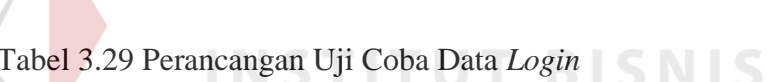

# b. Perancangan uji coba master penyewa

Perancangan ini adalah proses pendaftaran untuk penyewa baru, perubahan data penyewa yang telah disimpan sebelumnya, dan membatalkan proses penyimpanan dan perubahan data. Data *testing* dapat dilihat pada Tabel 3.30

dan perancangan uji coba master penyewa dapat dilihat pada Tabel 3.31.

| Nama Obyek   | Data 1       | Data 2       | Data 3       |
|--------------|--------------|--------------|--------------|
| Nama Gerai   | Soto Ayam    | Soto Ayam    | Soto Ayam    |
| Nama Manajer | Nia          |              | Nia          |
| Telepon      | 0876524322   | 0876524322   | 08765GUII    |
| Alamat       | Dukuh Kupang | Dukuh Kupang | Dukuh Kupang |
| Logo Gerai   | Gambar       | Gambar       | Gambar       |
| Gerai        |              |              |              |

Tabel 3.30 Data *Testing* Master Penyewa

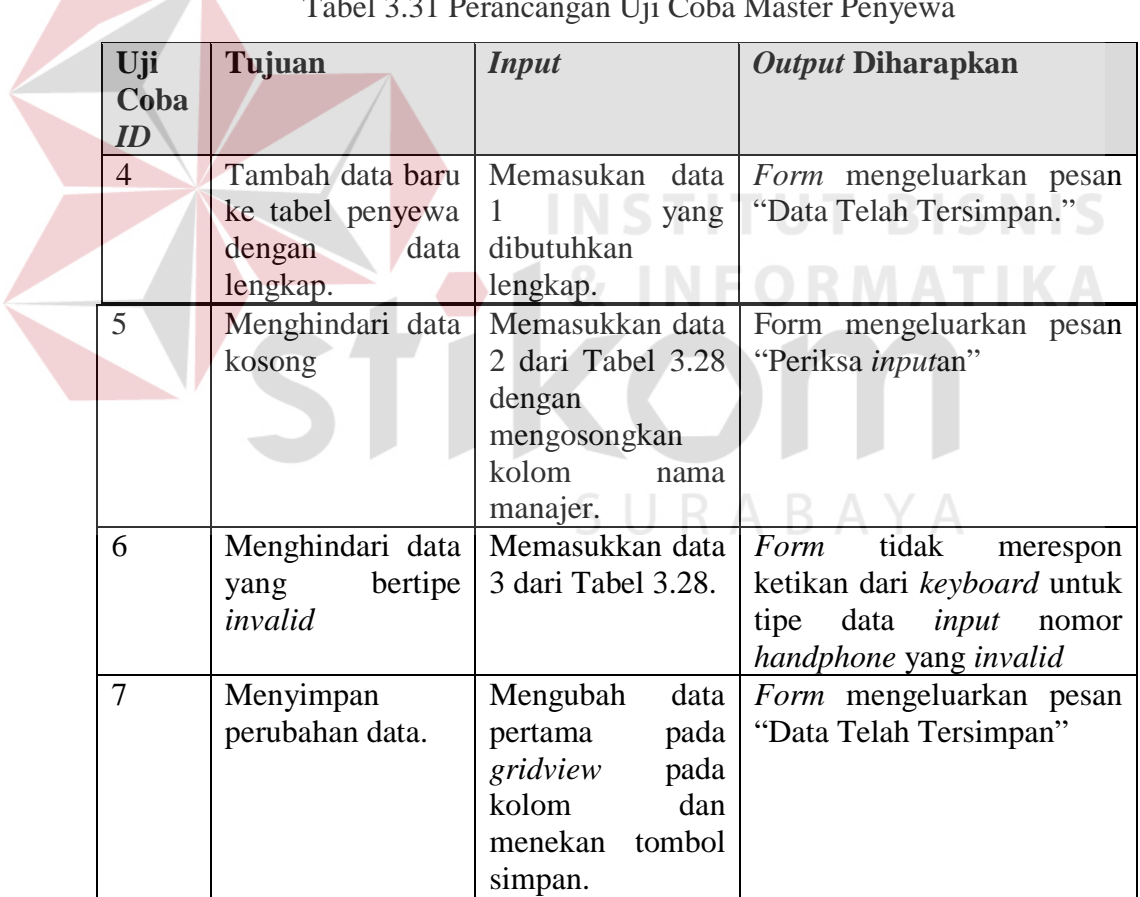

# $T<sub>chel</sub>$  3.31 Perancangan Uji Coba Master Penyewa

c. Perancangan uji coba master menu

Perancangan ini adalah proses pengisian menu untuk gerai, perubahan data menu yang telah disimpan sebelumnya, dan membatalkan proses penyimpanan dan perubahan data. Data *testing* dapat dilihat pada Tabel 3.32 dan perancangan uji coba master menu dapat dilihat pada Tabel 3.33.

| <b>Nama Obyek</b> | Data 1      | Data 2  | Data 3      |
|-------------------|-------------|---------|-------------|
| Nama Menu         | Ayam Goreng |         | Ayam Goreng |
| Harga Menu        | 5000        | 15000   | 5000        |
| Stok              |             |         |             |
| Jenis Menu        | Makanan     | Makanan | Makanan     |

Tabel 3.32 Data *Testing* Master Menu

|                   |                                                | I doci 5.55 i crancangan Ofi Coba ividsici ivichu                                              |                                                                                                    |
|-------------------|------------------------------------------------|------------------------------------------------------------------------------------------------|----------------------------------------------------------------------------------------------------|
| Uji<br>Coba<br>ID | Tujuan                                         | <i>Input</i>                                                                                   | <i>Output Diharapkan</i>                                                                                                 |
| 8                 | ke tabel penyewa<br>data<br>dengan<br>lengkap. | Tambah data baru   Memasukan data 1<br>yang dari Tabel 3.28<br>dibutuhkan lengkap.             | Form mengeluarkan pesan<br>"Data Telah Tersimpan."                                                                       |
| 9                 | Menghindari data<br>kosong                     | Memasukkan data 2<br>Tabel<br>dari<br>3.28<br>mengosongkan<br>kolom nama menu.                 | Form mengeluarkan pesan<br>"Periksa <i>inputan</i> "                                                                     |
| 10                | Menghindari data<br>bertipe<br>yang<br>invalid | Memasukkan data 3<br>dari tabel 3.28.                                                          | tidak<br>Form<br>merespon<br>ketikan dari keyboard untuk<br>data <i>input</i><br>tipe<br>nomor<br>handphone yang invalid |
| 11                | Menyimpan<br>perubahan data                    | Mengubah<br>data<br>pertama pada Input<br>gridview pada kolom<br>dan menekan tombol<br>simpan. | Form mengeluarkan pesan<br>"Data Telah Tersimpan"                                                                        |

Tabel 3.33 Perancangan Uji Coba Master Menu

d. Perancangan uji coba master registrasi

Perancangan ini adalah proses pendaftaran untuk pembeli, perubahan data registrasi yang telah disimpan sebelumnya, dan membatalkan proses penyimpanan dan perubahan data. Data *testing* dapat dilihat pada Tabel 3.34 dan tabel perancangan uji coba master registrasi dapat dilihat pada Tabel 3.35.

|               | <b>Nama Obyek</b> | Data 1         | Data 2       | Data 3       | Data 4       |
|---------------|-------------------|----------------|--------------|--------------|--------------|
| Id Kartu      |                   | 13A7F2C7       | <b>Not</b>   | 13A7F2C7     | 13A7F2C7     |
|               |                   |                | Connected    |              |              |
| Nama          |                   | Citra          | Citra        |              | Citra        |
| <b>Alamat</b> |                   | <b>Bulak</b>   | <b>Bulak</b> | <b>Bulak</b> | <b>Bulak</b> |
|               |                   | <b>Banteng</b> | Banteng      | Banteng      | Banteng      |
| Telepon       |                   | 78968353       | 78968353     | 78968353     | 7896CIK      |

Tabel 3.34 Data *Testing* Master Registrasi

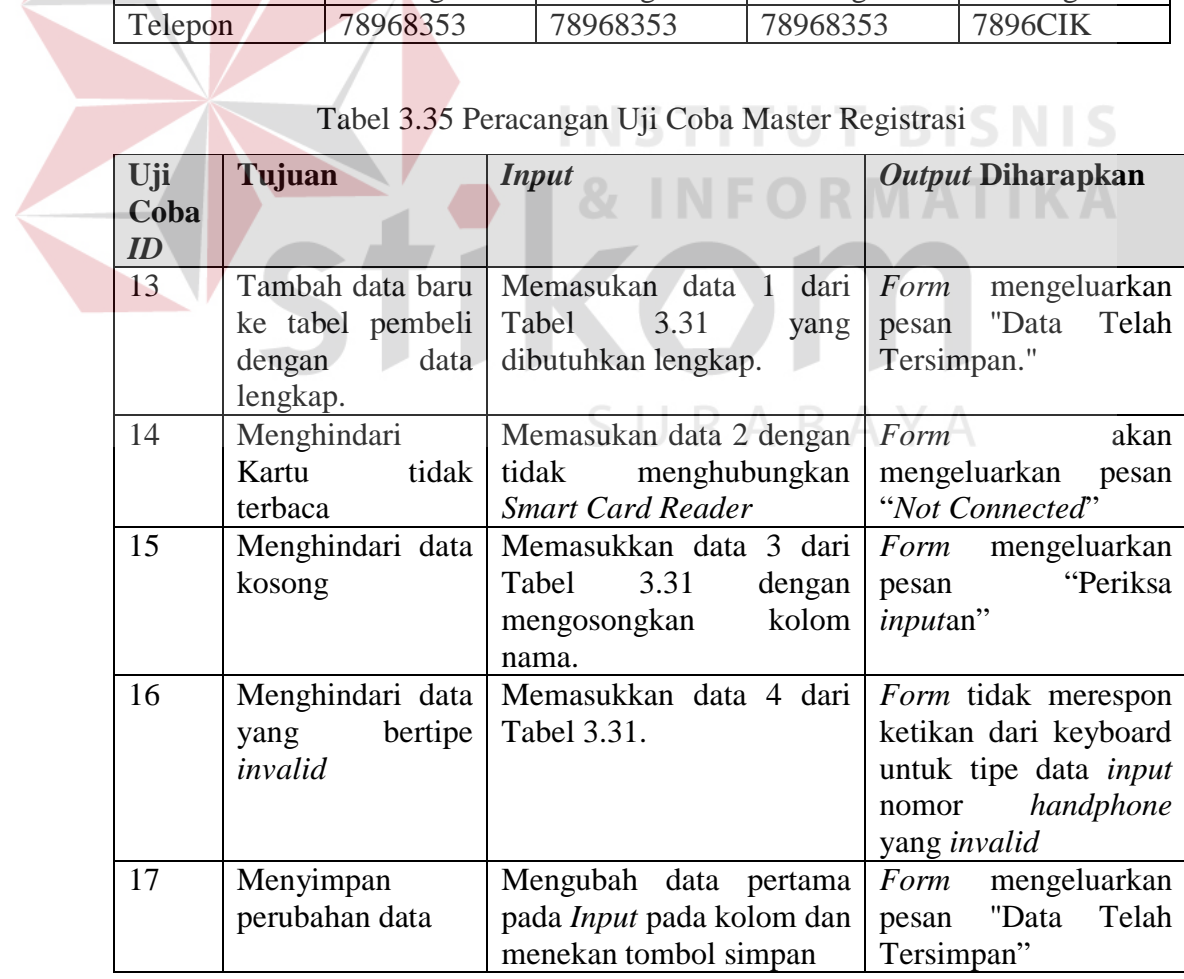

Tabel 3.35 Peracangan Uji Coba Master Registrasi

e. Perancangan uji coba transaksi pemesanan menu

Perancangan ini adalah proses pemesanan menu untuk pembeli. Perancangan uji coba transaksi pemesanan menu dapat dilihat pada Tabel 3.36.

| Uji<br>Coba<br>D | Tujuan | <b>Input</b>                                                                               | Output Diharapkan                                                         |  |
|------------------|--------|--------------------------------------------------------------------------------------------|---------------------------------------------------------------------------|--|
| 18               | Pesan  | Memilih menu pada<br><i>form</i> menu                                                      | Daftar menu akan<br>tampil<br>pada gridview                               |  |
| 19               | Bayar  | tombol<br>Menekan<br>setelah<br>bayar<br>memilih menu                                      | Form pemilihan menu akan<br>tertutup dan <i>form</i> pembayaran<br>tampil |  |
| 20               | Hapus  | Memilih menu yang<br>dihapus<br>akan<br>menekan<br>dengan<br>tanda silang pada<br>gridview | Daftar menu di <i>gridview</i> akan<br>hilang                             |  |
| 21               | Baru   | tombol<br>Menekan<br>baru                                                                  | akan menampilkan<br>Form<br>gridview yang kosong dengan<br>daftar menu    |  |

Tabel 3.36 Perancangan Uji Coba Transaksi Pemesanan Menu

f. Perancangan uji coba transaksi isi ulang saldo

Perancangan ini adalah proses untuk pembeli melakukan isi ulang pulsa. Perancangan uji coba dapat dilihat pada Tabel 3.37.

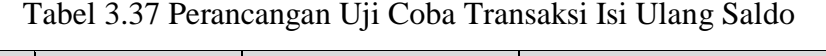

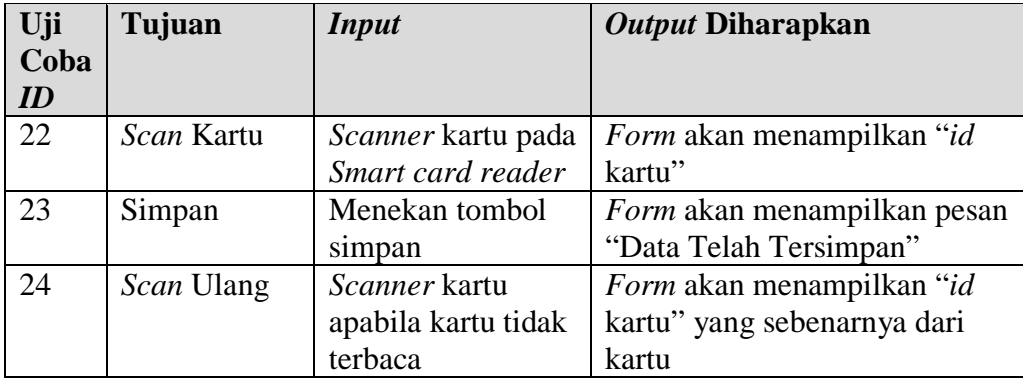

g. Perancangan uji coba cetak laporan pendapatan *food court*

Perancangan ini adalah proses informasi laporan pendapatan untuk pengelola *food court*. Perancangan uji coba dapat dilihat pada Tabel 3.38 di bawah ini.

| Uji<br>Coba<br>ID | Tujuan        | <b>Input</b>     | Output diharapkan                |
|-------------------|---------------|------------------|----------------------------------|
| 25                | Tampilan      | Memilih          | Form akan menampilkan pilihan    |
|                   | laporan dalam | tampilan laporan | laporan per bulan atau per tahun |
|                   | bulan dan     | dalam bulan dan  |                                  |
|                   | tahun         | tahun            |                                  |
| 26 <sup>°</sup>   | Tampilkan     | Menekan tombol   | Form akan menampilkan            |
|                   |               | Tampilkan        | laporan berdasarkan tampilan     |
|                   |               | setelah memilih  |                                  |
|                   |               | Tampilan         |                                  |
| 27                | Cetak         | Menekan tombol   | Mencetak laporan sesuai          |
|                   |               | cetak untuk      | Tampilan yang diharapkan         |
|                   |               | mencetak laporan |                                  |
|                   |               | berdasarkan      |                                  |
|                   |               | Tampilan         |                                  |

Tabel 3.38 Perancangan Uji Coba Cetak Laporan Pendapatan *Food Court*

# h. Perancangan uji coba cetak laporan pendapatan gerai

Proses ini bertujuan untuk mengetahui dan menentukan keberhasilan dari obyek-obyek yang ada dalam *form* cetak laporan pendapatan gerai*.* Data *testing* dan perancanan uji coba. Cetak laporan pendapatan gerai dapat dilihat pada Tabel 3.39 dan Tabel 3.40.

Tabel 3.39 Data *Testing* Cetak Laporan Pendapatan Gerai

| <b>Nama Obyek</b> | Data 1 | Data 2 |  |
|-------------------|--------|--------|--|
| Data Periode      | 062013 | 082013 |  |

| Uji  | Tujuan              | <b>Input</b>                           | <b>Output</b>       |
|------|---------------------|----------------------------------------|---------------------|
| Coba |                     |                                        |                     |
| ID   |                     |                                        |                     |
| 28   | Mencetak            | laporan   Memasukkan periode           | berhasil<br>Form    |
|      | pendapatan          | gerai data 1 dan 2 dari tabel mencetak | laporan             |
|      | dengan data periode | testing cetak laporan                  | gerai<br>pendapatan |
|      | yang sesuai.        | transaksi jasa.                        | dengan<br>sesuai    |
|      |                     |                                        | periode<br>yang     |
|      |                     |                                        | dimasukkan.         |

Tabel 3.40 Perancangan Uji Coba Cetak Laporan Pendapatan Gerai

# i. Perancangan uji coba cetak laporan terminal

Proses perancangan uji coba cetak laporan terminal ini bertujuan untuk mengetahui transaksi registrasi dan isi ulang saldo pada terminal. Perancangan uji coba cetak laporan terminal dapat dilihat pada Tabel 3.41 di bawah ini.

| Uji<br>coba<br>ID | Tujuan                          | <b>Input</b>       |             | <b>Output</b> |                              |          |
|-------------------|---------------------------------|--------------------|-------------|---------------|------------------------------|----------|
| 29                | Mencetak<br>Laporan<br>terminal | Menekan<br>"Cetak" | tombol Form |               | berhasil<br>laporan terminal | mencetak |
|                   |                                 |                    |             |               |                              |          |

Tabel 3.41 Perancangan Uji Coba Cetak Laporan Terminal

j. Perancangan uji coba cetak laporan menu laris

Perancangan cetak laporan menu laris ini bertujuan untuk mengetahui menu terlaris pada masing-masing gerai, menu makanan dan menu minuman. Data *testing* cetak laporan menu laris dapat dilihat pada Tabel 3.42.

| Nama Obyek | Data        | Data 2    |  |
|------------|-------------|-----------|--|
| Tampilan   | Semua Gerai | Per Gerai |  |

Tabel 3.42 Data *Testing* Cetak Laporan Menu Laris

Perancangan uji coba cetak laporan menu laris dapat dilihat pada Tabel 3.43.

| Uji Coba ID | Tujuan             | <b>Input</b>                     | <b>Output</b>     |
|-------------|--------------------|----------------------------------|-------------------|
|             |                    |                                  | diharapkan        |
| 30          | Menampilkan        | Memasukan Data   Form            | berhasil          |
|             | laporan menu laris | 1 dan 2 dari tabel   menampilkan |                   |
|             | pada gerai         | testing                          | sesuai<br>laporan |
|             |                    |                                  | tampilan<br>yang  |
|             |                    |                                  | dimasukan         |

Tabel 3.43 Perancangan Uji Coba Cetak Laporan Menu Laris

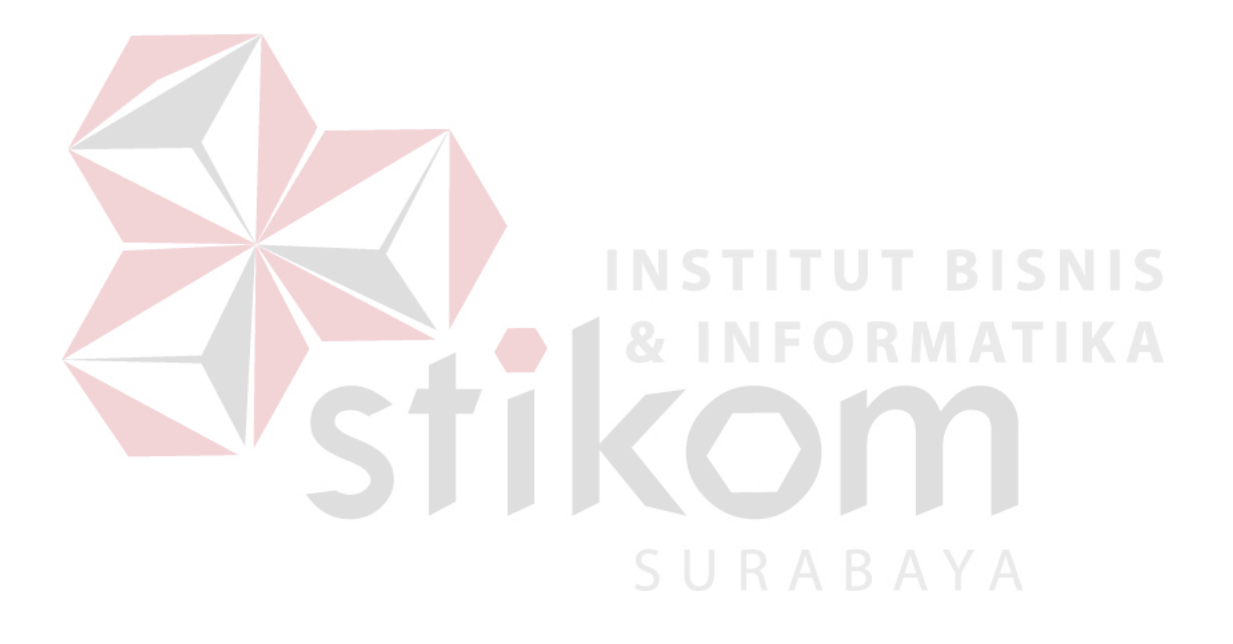